### JAIST Repository

https://dspace.jaist.ac.jp/

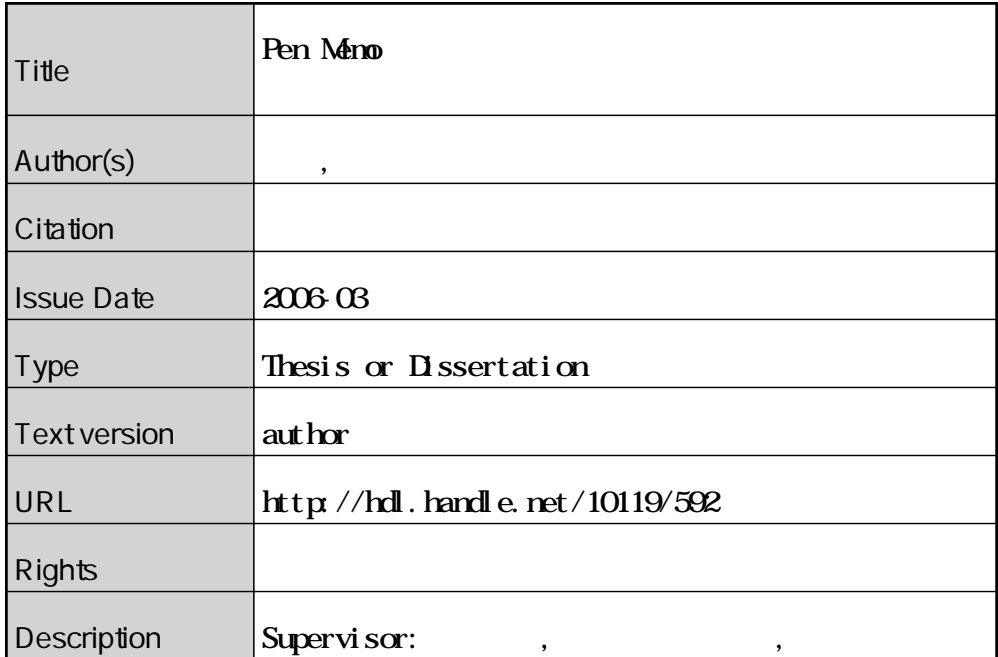

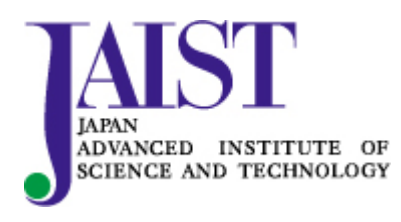

Japan Advanced Institute of Science and Technology

#### 修 士 論 文

### Pen Memo によって作成したメモが 内容想起に与える影響の分析

指導教官 國藤 進 教授

北陸先端科学技術大学院大学 知識科学研究科知識社会システム学専攻

450006 井上 善嗣

審査委員: 國藤 進 教授(主査)

宮田 一乗 教授

藤波 努 助教授

西本 一志 助教授

2006 年 2 月

Copyright Ⓒ 2006 by Yoshitugu Inoue

# 目 次

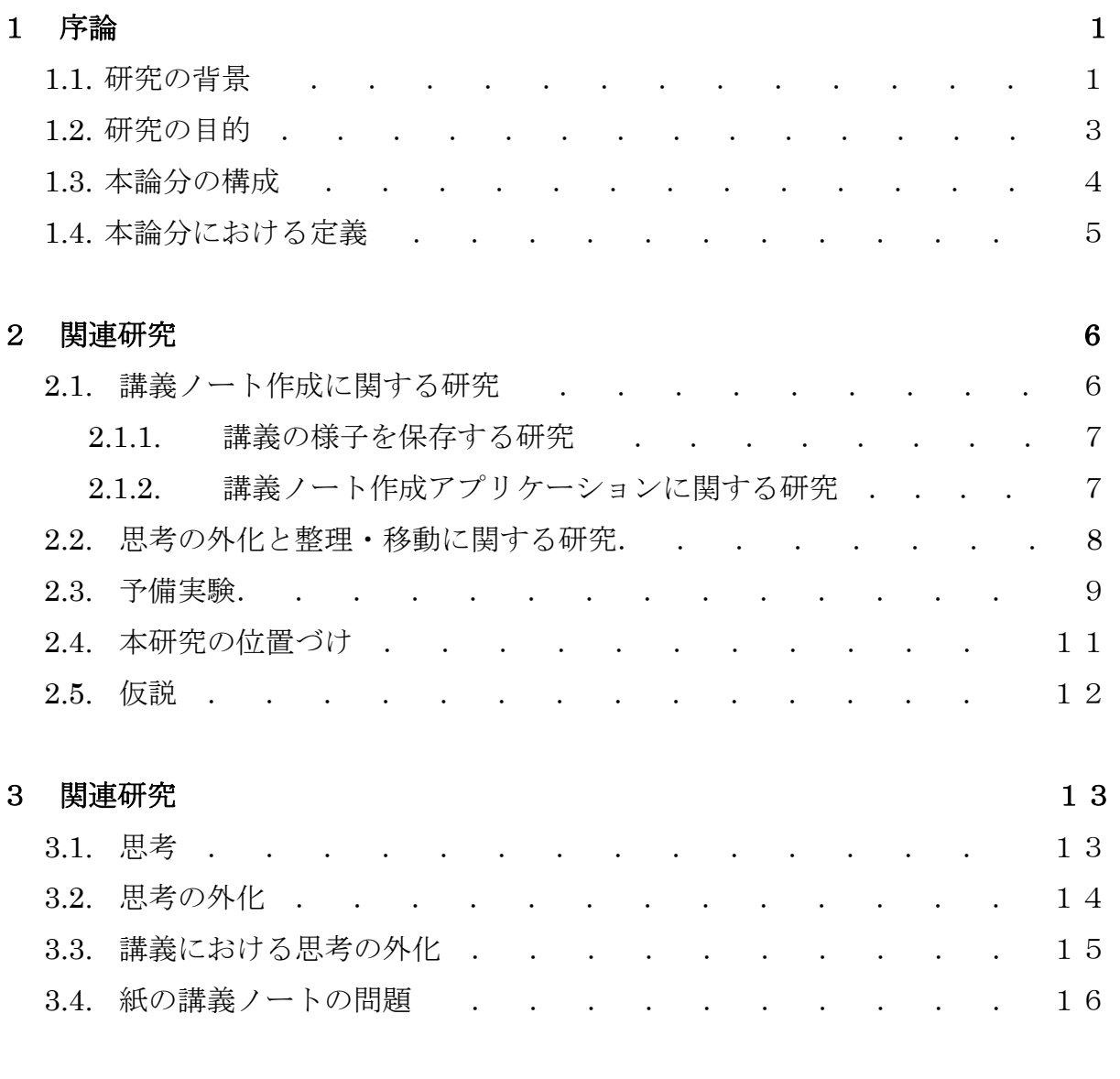

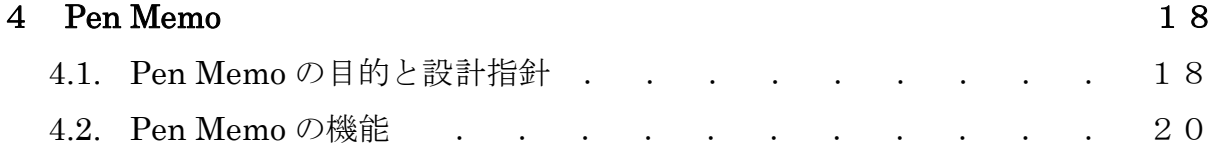

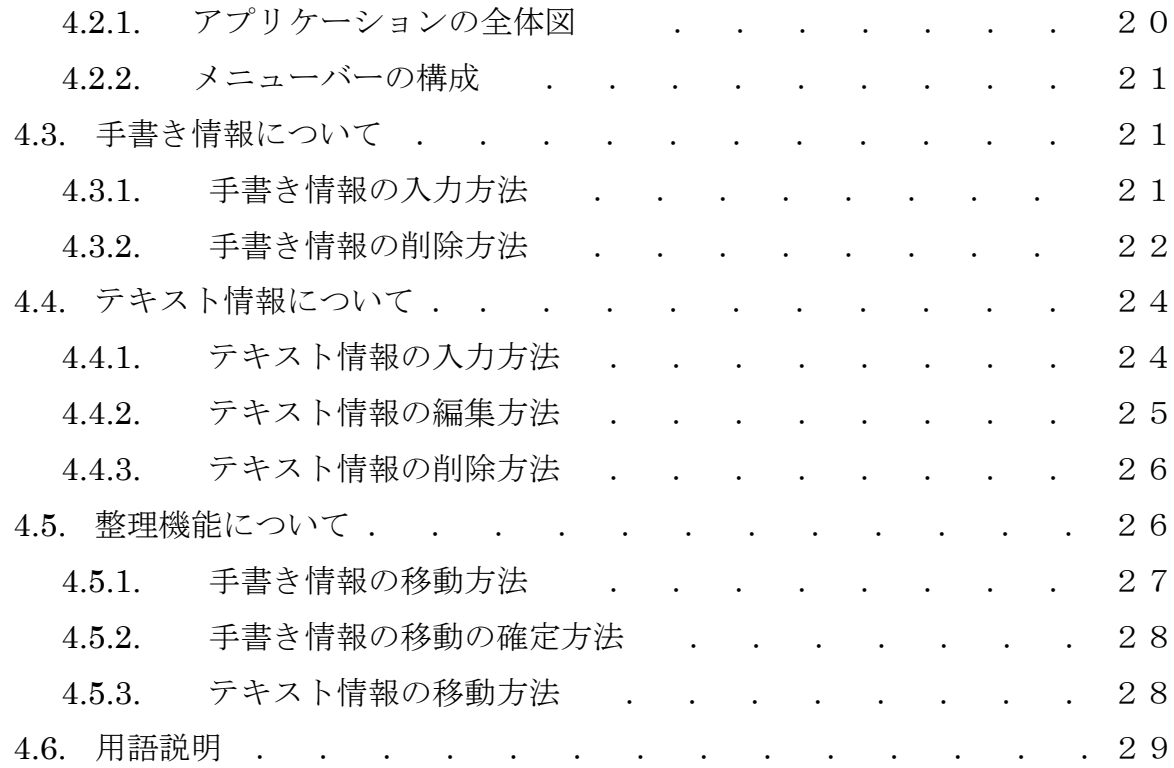

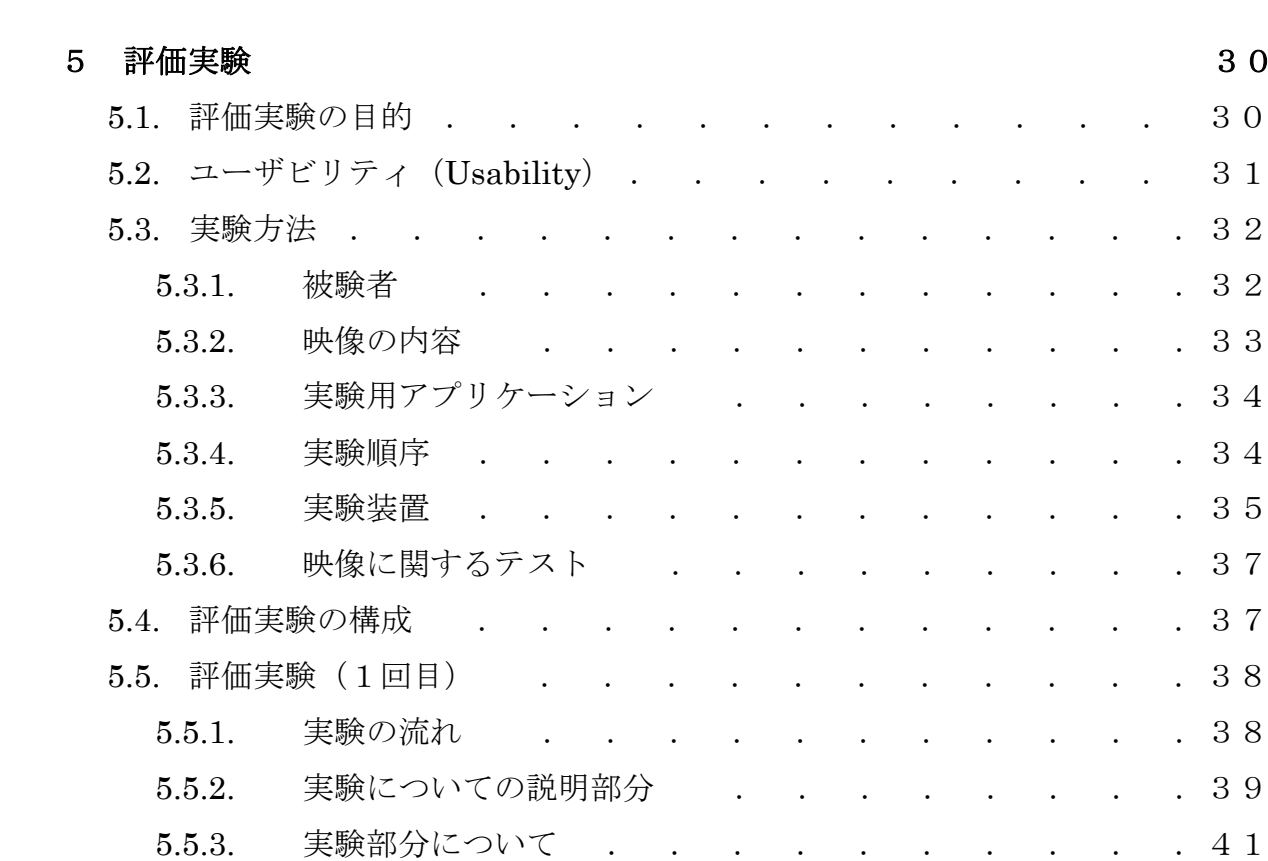

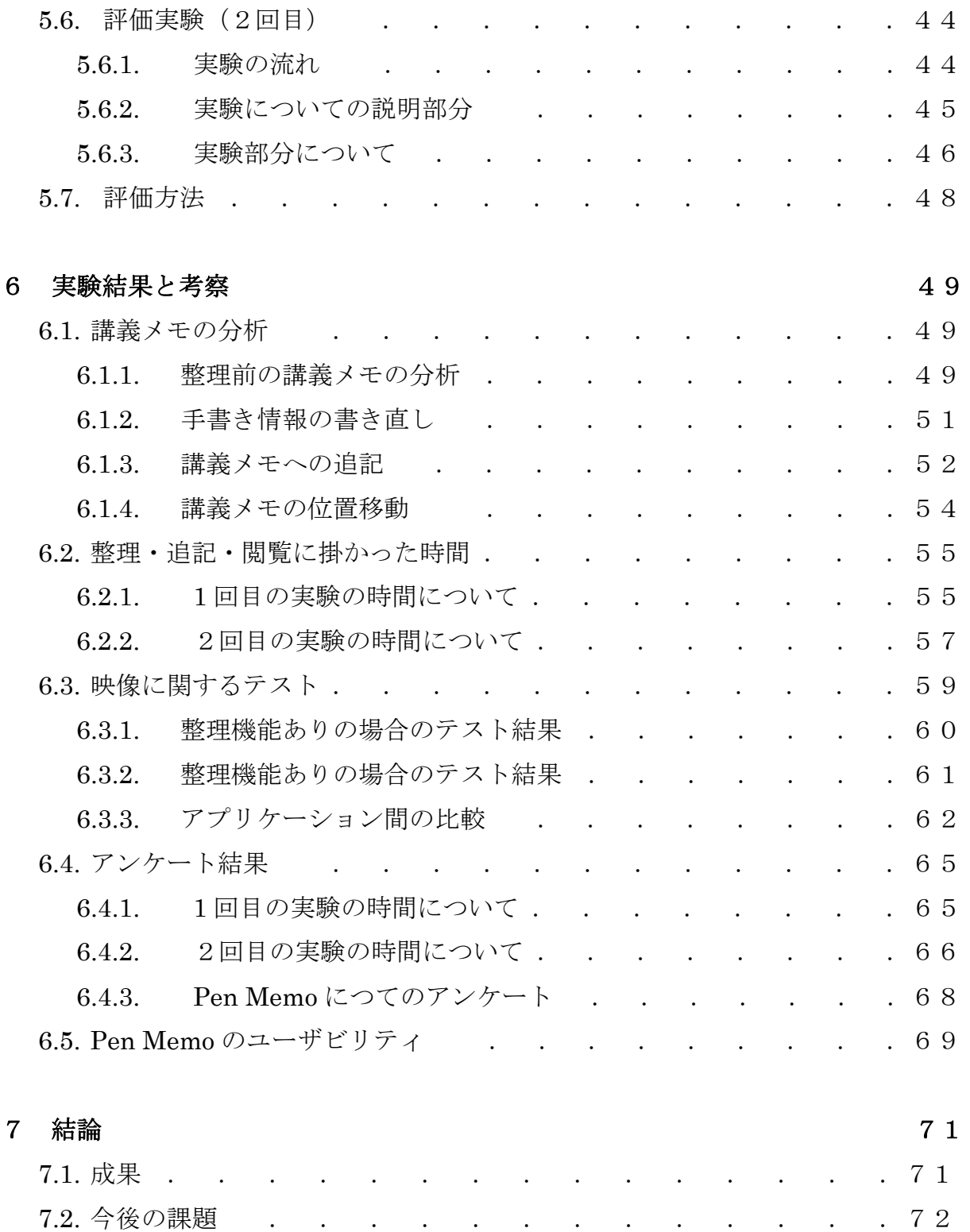

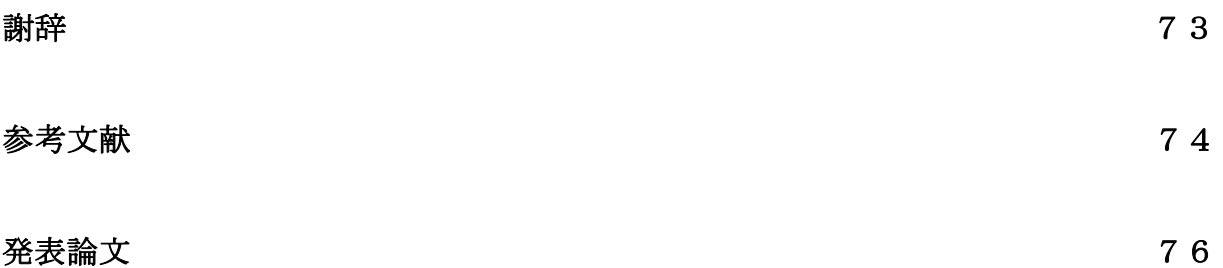

# 図 目 次

#### 第4章

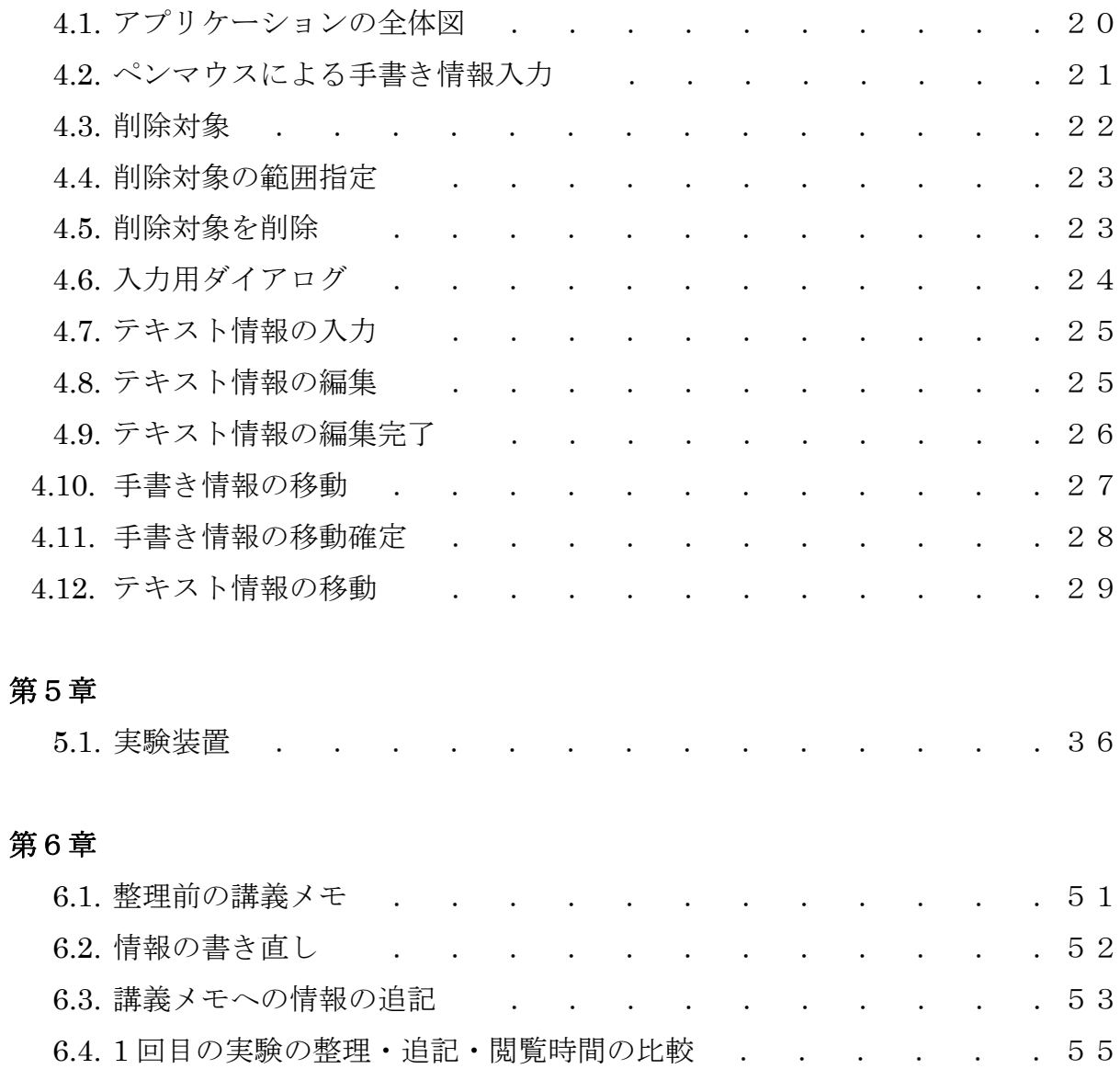

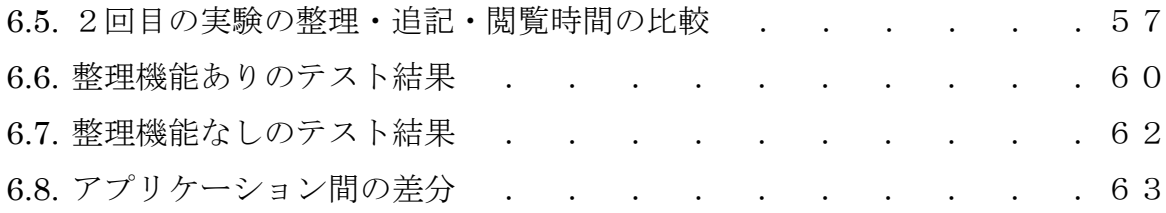

# 表 目 次

#### 第2章

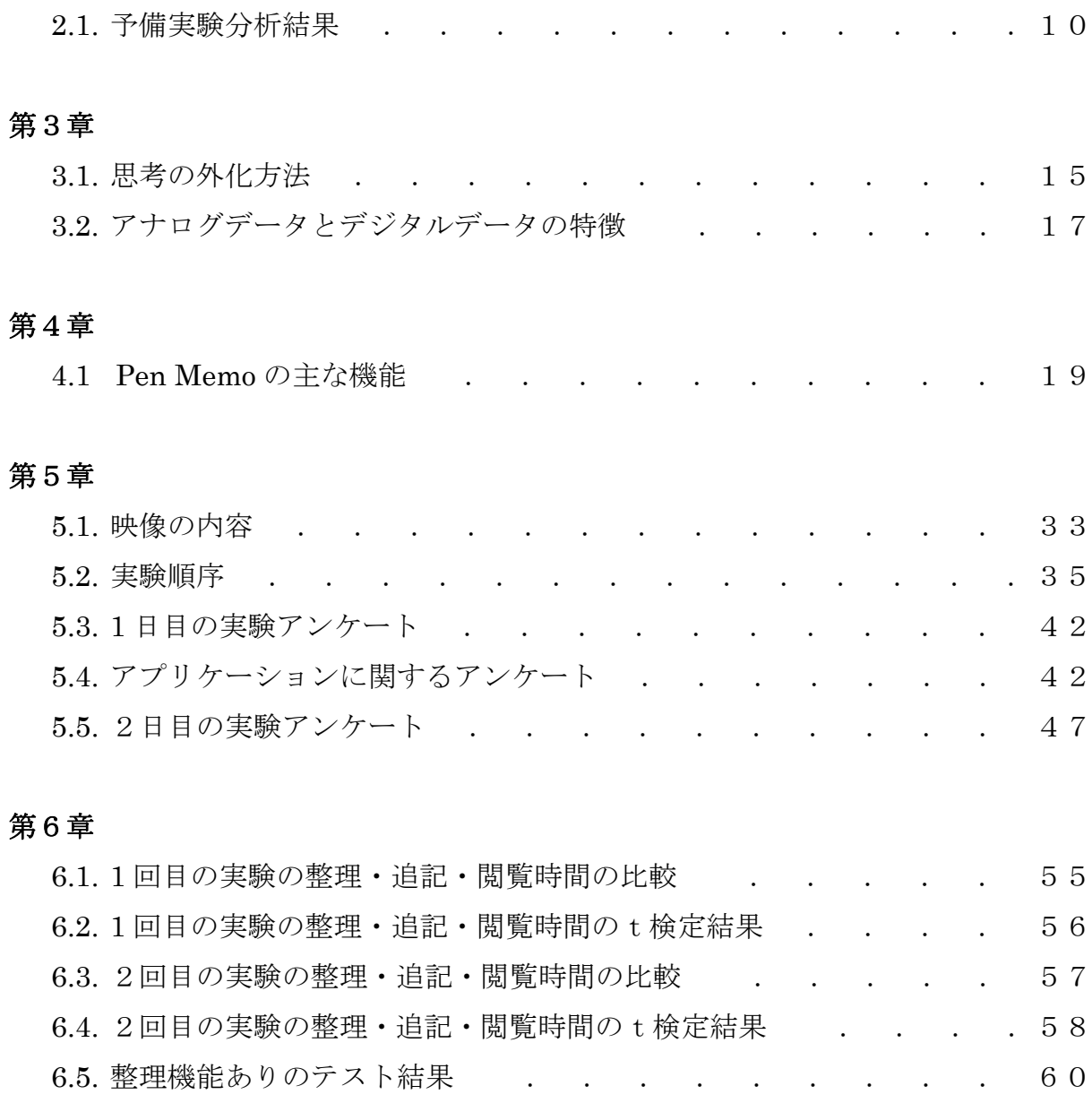

6.6. 整理機能なしのテスト結果 . . . . . . . . . . 61 6.7. アプリケーション間の差分 . . . . . . . . . . 63

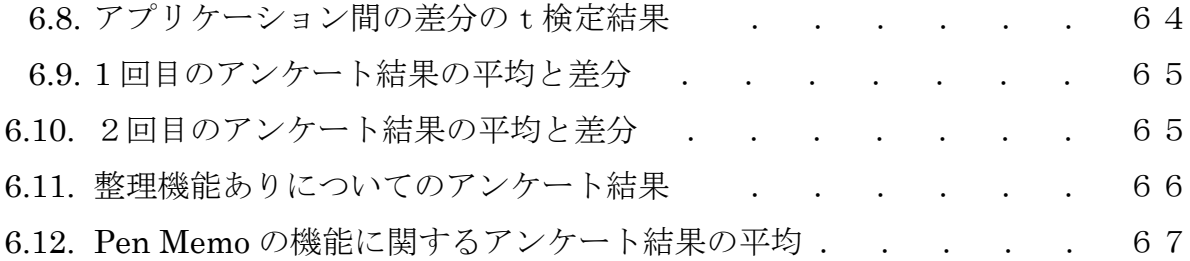

# 第 1 章

# 序論

本章では教育現場で用いるためのノート作成を目的とした研究を中心に,本研究の 背景と目的について述べる.その後,本論文の構成と本研究における「メモ」と「整 理」についての定義する.

# 1.1 本研究の背景

本節では本研究の背景について述べる.

近年、コンピュータの性能が向上し、値段も安価になったため、私たちの生活にコ ンピュータを利用した装置が普及している.その中で教育現場にコンピュータを導入 し,コンピュータを用いることで教員の指導や学生の学習に貢献できるようなアプリ ケーションやシステムの研究・開発が進められている[11].これは文部省が 2000 年 度から 6 年計画で始めた教育の情報化を目的としたミレニアム・プロジェクト[14]で も述べられている.その内容は,従来おこなわれてきた教室自体をコンピュータ化す るのではなく,コンピュータやネットワークを「道具」として用いることに重点を置 いている.

ここで,私たちは学生の学習に貢献できる研究として,学生が講義中にノートを作 成することに関連のあるものに着目した.それは講義の様子を映像データや画像デー

タでコンピュータに保存するものやコンピュータを用いることでノート作成の手間 を軽減することを目的にしたものが挙げられる.

講義の様子を保存することを目的とした研究として[8][20]があげられる.これらの 研究は講義の音声を文字情報に関連づけて,復習時にその音声を聞いて学習するもの であったり,講義の画像にメモを書き込めるものであったりする.この方法は復習時 に講義の内容を再現できるが、専用の装置や PC 以外のデバイスが必要である.また 講義の音声や映像をみての復習は時間がかかることと,今まで行ってきたノート作成 と方法が大きく異なってしまい,学習方法が大きく変化してしまう問題がある.

コンピュータを用いることでノート作成の手間を軽減することを目的にしたもの には, [12]の研究がある. コンピュータのキーボードを使って文章を打ち込み, ショ ートカットキーを用いて数式の入力やアノテーションをつけ,ペンマウスによって図 を書き込めるようになっている.しかし,この研究のアプリケーションは利用者がコ ンピュータの使用に長けている必要がある.また時間の流れがある講義において,複 雑な操作を必要とするアプリケーションは,講義における重要な情報を聞き逃してし まう問題がある.

以上のことから本研究では、今までの講義で一般的に行われてきた、学生がペンで ノートを取るという形を残しながら,コンピュータの利点であるデータの再利用性と 編集の容易さを生かした,学習に効果のあるノート作成ができるアプリケーションを 提案する.

ここで本研究において良い講義ノートは講義中に発生した情報や自分の考えを多 く含んでいて,時間が経過しても講義内容を想起できることが良いノートであると定 義する.そこでより多くの情報を書き込める方法として,メモに着目した.メモは自 由な書き込みを可能にし,すばやい書き込みにより多くの情報を書き込むことができ る.また,手書きによる入力は,キーボードなどの複雑な操作に比べると利用者への 認知的付加も小さい[6][7].

しかし,メモは時間が経過すると内容を忘れてしまうという欠点がある.またメモ は自由な位置に書き込むため,メモ同士のつながりがわかりにくいという欠点もある. そこでそのメモの内容を講義が終了した後に簡単に補足し,整理することができれば, メモによって多くの情報を含みかつ時間が経過してからでも内容を想起できる良い 講義ノートができると考えた.この追記と整理をコンピュータの利点である再利用性 と編集の容易さによって実現する.

### 1.2 研究の目的

本節では本研究の目的について述べる.

本論文では予備実験の結果からメモの問題点を補い,情報を多く含んだ講義ノート を作成するために提案した手書きのメモへの追記と整理が簡単に行えるアプリケー ション Pen Memo を作成し,Pen Memo によって講義メモがどのように整理される かと,作成されたメモによる講義ノートが講義内容の想起に対して効果があるかを検 証する.

そこで講義ノートを作成することを2つのステップに分けた.1つめのステップは 講義中のように流れのある場面は,自由な書き込みが可能なペンマウスを用いた手書 きによって講義のメモを取る.2つめのステップは,講義メモに書かれている情報の 整理である.情報の整理とは,講義メモの位置の移動と,足りない情報の追記で,追 記にはペンマウスによる手書き情報と文字の可読性に優れたキーボード入力による テキスト情報でおこなう.

本研究では,上述した2つめのステップで,利用者がどのようにメモを整理するか, また2つめのステップがある場合とない場合で,時間が経過したときに講義内容を想 起することに対して与える影響を分析する.

そのためにペンマウスによる手書き入力とキーボードによるテキスト入力が可能 で,それらの入力情報を自由な位置に動かせるアプリケーション Pen Memo を作成

した.この Pen Memo を用いて整理と追記がある場合とない場合でメモの内容想起 に与える影響を比較した. その影響を比較するために以下の項目について分析. 検証 する.

- 時間の流れのある講義で作成された講義メモの分析
- 整理・追記・閲覧に掛かった時間の差を比較
- 講義内容に関するテストの点数の差を比較
- 実験とアプリケーションに関するアンケート調査
- 実験結果からアプリケーションのユーザビリティを検証

その検証には時間の流れのある講義として,被験者に研究紹介用の映像を視聴して もらい,映像の内容にそった講義メモの作成と映像に関するテストとアンケートによ っておこなった.

## 1.3 本論文の構成

本節では本論文の構成について述べる.

第 2 章では,関連研究と予備実験について述べ,本研究の位置づけと本実験で検 証する仮説について説明する. 第3章では、本研究で着目した思考の外化であるメモ について述べる. 第 4 章では、本研究で実験に用いるアプリケーション Pen Memo の設計指針と操作方法について説明する. 第5章では、仮説を証明するための評価実 験の詳細について述べる.第 6 章では,第 5 章でおこなった評価実験の結果について 分析し、メモの追記と整理が内容の想起に与える影響を考察する. 第7章では、本研 究のまとめと今後の課題を述べる.

# 1.4 本論文における定義

本節では本論文における「メモを取る」と「メモの整理」についての定義をする. 「メモを取る」という行為は研究者によって様々な定義がされている. [1:三宅]では メモというものはメモが発生した時点の思考の一部分の情報を含んでいると述べら れている.また[2:伊藤,柳沢ら], [3:野田ら]では文章や図が書かれているものに 自分の思考を直接書き加える行為をメモとしている.しかし,これらの行為に関して 共通するものとして,「メモを取る」ということは思考の段階で次々に思考の一端を 書き留めていく行為であると見ることができる.頭の中に浮かんだ考えや図の注目す べき箇所などがあればその考えを直接書きとめていく.

そこで本論文では「メモを取る」ということは「頭に浮かんだ思考を書き留めてい く行為」として扱う.

「メモの整理」とは「足りない部分をつけたし,書き込んだメモを自分の好きな場 所に移動させる行為」として扱う.

# 第 2 章

# 関連研究

本章では,講義を対象とした講義ノート作成アプリケーション作成やシステム構築 に関する研究について述べる.また思考の外化と操作を行い,内容の理解を深めるこ とを目的とした研究について述べる.それらの研究について述べたあと,本研究との 関連と違いを述べる.

# 2.1. 講義ノート作成に関する研究

本節では講義を対象にしたノートを作成に関する研究について述べる.講義を対象 としたノート作成に関する研究は,1人で使うことを目的としたものと,複数で使う ことを目的としたものがある.本研究と関連のあるものは、前者だと考える.

1人で使うことを目的とした研究に着目すると,講義の様子をコンピュータに保存 するものやコンピュータを用いることでノート作成の手間を軽減することを目的に したものが挙げられる.講義の様子を保存するとは,講義を映像データや画像データ で保存するものや音声を保存ものである.

# 2.1.1. 講義の様子を保存する研究

本節ではコンピュータを用いることで講義の様子を保持し,復習時にその講義の様

子を再現できることを目的とした研究ついて説明する.講義の様子を保存することを 目的とした研究として [20:重森ら] [8:Stifelman ら]があげられる.これらの研究 は講義の音声を文字情報に関連づけて,復習時にその音声を聞いて学習するものであ ったり,講義画像にメモを書き込めるものであったりする.

重森らはPCで制御可能なビデオカメラを用いて,講義映像から静止画を取得し, その静止画にメモを記入することで利用者のノート作成の負担を軽減し,講義に集中 できるシステムを試作した.

Stifelman らは紙への書き込みと講義の音声を関連付け,書き込みに関する音声を 講義後に再生して,講義を想起できるハードウェアの開発を行なった.

これらの研究は講義の状況を保持し、想起することを目的としている. しかし、講 義を想起するために保持されているデータを閲覧,視聴する手間が掛かるうえに,今 までの学習方法と大きく異なってしまう.またコンピュータ単体での使用や特別なハ ードウェアを必要とする.

## 2.1.2. 講義ノート作成アプリケーションに関す

#### る研究

本節ではコンピュータを用いることで講義ノートを作成する手間を軽減すること を目的にした研究について説明する.コンピュータを用いることでノート作成の手間 を軽減することを目的にしたものには,[12:辰川ら]の研究がある.この研究では, テキストの入力にキーボード,図形の描画にペンマウスを用いるノート作成用アプリ ケーションを提案・構築している.またコンピュータのキーボードでショートカット キーを用いて数式の入力やアノテーションをつけ,ペンマウスによって図を書き込め るようになっている.

しかし,この研究のアプリケーションは利用者がコンピュータの使用に長けている 必要があり、コンピュータ操作になれている上級者でしか、使用に対する満足度を得 ることができなかった.また時間の流れがある講義において,複雑な操作を必要とす るアプリケーションは,講義における重要な情報を聞き逃す可能性がある.

### 2.2. 思考の外化と整理・移動に関する研究

本節では思考を外化し,外化した思考を整理・移動することで内容を深化すること を目的とした研究について説明する.頭の中にある思考を外化し,整理・移動するこ とを目的とした研究は,思考を外化して,利用することを目的としたもの,文章の読 解中に外化し,利用することを目的としたものや文章を作成する際に利用することを 目的としたものがある.

[3:三宅]は計算機で外化の支援することの利点はコンピュータが多量の外化された 思考を保持し,迅速に取り出すことができることだとしている.関連する外化された 思考同士をリンクすることで,1つの思考から関連するものを閲覧できるようにして いる.この方法を用いれば過去に蓄積された情報を生かすことができる.しかし,こ のシステムはテキストデータしか使用することができず、思考の外化であるメモの持 つ絵や図で表現することのメリットを生かすことができない.

[4:野田]は文章を読む過程をコンピュータ上のカードに外化し,外化したカードを 操作することで,文章理解に与える影響を確かめている.この操作をすることで,文 章を順番に読むことよりも,カードに書かれている文章同士の関連付けや対比を理解 することができ,より文章を深く理解できると述べている.

[2:中小路ら]は,フォームを持った情報を構築するにあたり,情報の断片を漸次的 に構築していきながら,要求されるフォームとしてどのように表現するかを同時に行 う「創造的情報創出」の研究を行っている.この中で,「思考と行為のモデル」とし て,ある粒度の思考を「並べて比較する」「つながりを認識する」「フォーカスを移動 する」という行為を行うことで,インタラクションを行いながら,意思決定を行って いると述べている. これをテキスト情報で考えると、二つのテキスト並べて、どの部 分が異なっているかを認識や,内容の比較を行うことである.その関係を認識し,要

8 and 2012 and 2013 and 2014 and 2014 and 2014 and 2014 and 2014 and 2014 and 2014 and 2014 and 2014 and 2014

求されるフォーム構成の中で直感的に編集・再編集を行い,完成を目指すインタラク ションモデルとアプリケーションを作成した.

### 2.3. 予備実験

本節では本研究をおこなうにあたり,講義映像を視聴しながら紙にペンで講義情報 を書き込む場合とテキストエディタにキーボードで情報を書き込む場合にどのよう な違いがあるのかを分析した予備実験について説明する.

実際にアプリケーションを作成する場合,ペンマウスによる手書きとキーボードに よるタイプ入力のもつそれぞれの利点がどのように利用できるかを調べる必要があ る.そこで,紙とペン,キーボードとコンピュータの一般的に利用されているテキス トエディタ(予備実験では Microsoft Word を使用)で講義メモを作成してもらう実 験をおこなった.予備実験の目的は,紙とペンによる手書き,キーボードとコンピュ ータによるタイプ入力でメモを作成した場合に.どのような違いがあるのかを調査し, 分析することである.

本研究は講義などの時間の流れのある思考中のメモを対象としているので,被験者 には講義中にメモを取ってもらうことを想定した.そこで実験では被験者に放送大学 の講義を視聴してもらった.その講義中に作成したメモとメモ行為をビデオによって 撮影し,被験者の行動を分析した.

作成されたメモを分析した結果,表 2.1のような特徴がわかった.

#### 表2.1 予備実験分析結果

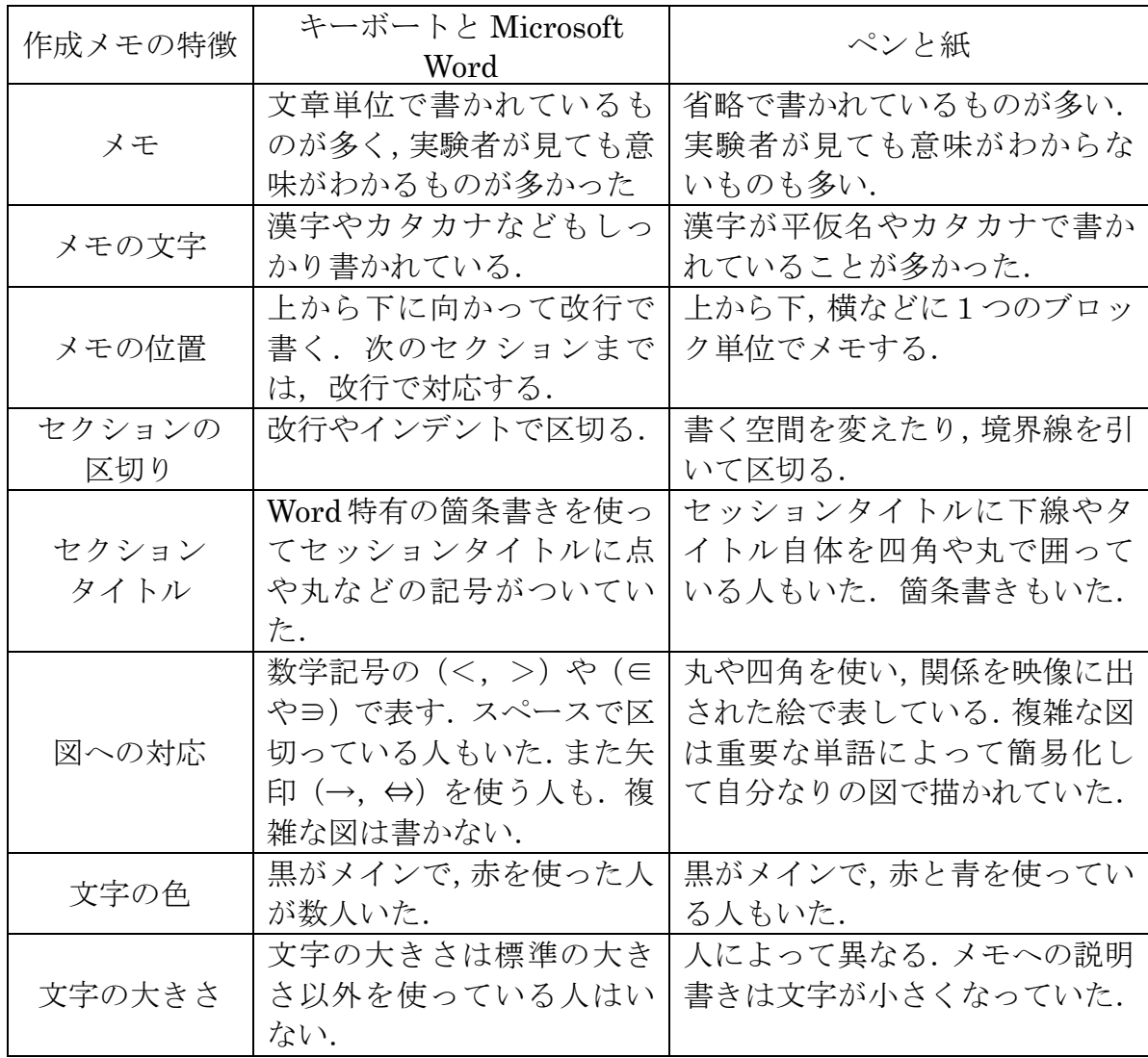

評価実験から以下のようなことが言える.

手書きで書いたメモは短い文章になり,意味がわかりにくくなっていることが多い. また難しい漢字がひらがなやカタカナになっているものがあった。しかし、メモは図 や絵などに即座に対応が利き,自由な位置に書けるという利点があった.

タイプ入力では,文章の入力が楽で,漢字変換もあるので文章の入力も簡単におこ

なえる.しかし,テキストエディタに慣れていない被験者は図が出てきたときには, 図を言葉に直して書く方法以外にとることができない.またインタビューではキーボ ードでは操作に集中しているときは,講義を聞くことができない,誤字入力に対して の削除・訂正の作業が面倒という意見もあった.

そのため時間の流れのある講義で,重要な情報を聞き逃さないためには複雑な操作 によって被験者に認知的負荷与えず,自由な書き込みが可能な手書きによってメモを 作成することが望ましいと考えた.

### 2.4. 本研究の位置づけ

本節では本研究で作成したアプリケーション Pen Memo と Pen Memo を用いてお こなう実験の特徴について述べる.

予備実験の結果から講義のような流れのある場面では,キーボードによる情報の書 き込みは認知的負荷が大きいと思われる.またアプリケーションの複雑な操作やペン とキーボードを持ち替える作業も負担は大きいと考えられる.そこで本研究では,講 義中はペンによってのみ書き込み,講義中以外ではペンとキーボードによって講義メ モが書き込めるアプリケーションがよいのではないかと考えた.そこで簡単な機能の みを実装したアプリケーションを作成した.

また本実験は簡単に整理と追記ができるアプリケーションによって利用者が,どの ようにメモを整理・追記しているのかを分析し,その整理と追記が,時間が経過して からでもメモの内容の想起に影響を与えているかを分析することを目的にしている. また予備実験の結果から本実験では,講義のような時間の流れのある場合に対応する ために,講義中は手書きによるメモを取る.そして講義後に内容が薄れないうちのメ モの整理と情報の追記を行うようにした.

本研究の特徴として,

- z 講義のような時間の流れのある場面では手書きによる講義メモを作成する点
- 講義後に作成した講義メモにたいして、簡単に整理・追記をおこなう点
- Pen Memo によってどのような整理・追記が行われているかを分析した点
- Pen Memo が内容の想起に役立ったかを内容に関するテストによって定量的 に求めた点

が挙げられる.

講義ノート作成の関連研究との違いは,復習時の内容の想起に講義ノート以外のメ ディアを必要としない点やアプリケーションが複雑な操作を必要としないように配 慮した点である.

#### 2.5. 仮説

本節では本研究の実験結果から求まるであろう仮説について述べる. 本研究では講 義中はペンマウスにより内容のメモをおこなって,できるだけ多くの講義内容を書き 込む.しかし,時間が経過するとその講義メモの内容が薄れてしまい内容が想起でき ないと考えた.そこで講義後,キーボードとペンマウスによって簡単に講義メモの整 理と情報の追記を行い,その行為が講義の内容を想起することに役立つと仮定した.

評価実験では,提案した講義メモの整理と追記がある場合とない場合でどの程度内 容の想起に違いが出るかをテストによって評価する.講義後メモの整理と追記がある 場合とない場合では,整理や追記が必要な分,作成に時間は掛かるが,整理と追記を おこなった講義メモのほうがより内容を想起できると考えた.また被験者によって作 成された講義メモを比較して,利用者の整理・追記の分析もおこなった.

次章にて思考の外化と本研究にてメモを選択した理由について詳細に述べる.

# 第 3 章

# 思考の外化と講義ノート

本章では思考と思考を保存するための思考の外化方法について説明する.また思考 の外化方法の一つであるメモについて述べ,その利点と欠点について説明する.

# 3.1. 思考

本節では私たちが日常生活においておこなう思考について説明する. 私たちは日常 生活において、頭の中で様々な思考をする.それは目から入った情報であったり耳か ら入った情報などの五感から入力された情報に関するものであったり,自分の経験に よって生み出されるものであったりする.またそれ以外に、与えられた問題に対する 解答であったり,アイデアだったりする.

しかし,そのときに考えていた思考は,時間が経過や,新しい思考が生まれたとき に薄れてしまったしまったりする. 脳科学の観点からみても、ある事象に ついての記憶は,特定の部位に記憶されているわけではなく,広範囲に貯蔵されてい る.その事象を再構成するときには,広範囲から記憶を集めるので,生理学的忘却が 起こるといわれている[17]. また矢矧著の[18]には記憶した情報を100%としたと きに,時間の経過とともに,30分で40%,1日で60%,3日で75%というよ うに記憶が薄れてしまうと書かれている.これはドイツの心理学者が調べた「忘却曲

線」で示されるという.

このように、思考は時間の経過とともに薄れてしまう. これでは良い思考ができた ときでも後に活かすことができない.そこで私たちは思考を外化し,保持をおこなっ ている.

### 3.2. 思考の外化

本節では私たちがおこなう思考を外化して保持する方法を具体例を挙げながら説 明する. 私たちは、その思考を忘れてしまっても、また後に参照することができるよ うに思考を外化して頭の中以外に残す.その方法としては,「文字として残す」,「絵 や図にして残す」,「音声にして残す」,「映像に残す」など様々な方法がある.その方 法の例を表 3.1 に示す.

「文字として残す」や「絵や図にして残す」方法は頭の中に浮かんだ思考を紙にペ ンで書き込んだり,コンピュータにインストールされているテキストエディタやペイ ントツールなどにキーボードで打ち込んだり,マウスで書き込んだりする.「音声と して残す」方法は,ボイスレコーダーに良い思考が生まれたときに録音する.「映像 として残す」方法は,ビデオカメラに思考している様子や状況を録画する方法などが ある.

表 3.1 思考の方法

| 外化の種類 | 外化の方法                 |
|-------|-----------------------|
| 文字    | 思考を文章や単語で残す.表現は書いた人のわ |
|       | かる形になることが多いが.         |
| 絵     | 思考の形を絵で残す.文章よりも多くの情報を |
|       | 含むが,書いた人以外には説明が不足するとわ |
|       | かりにくい.                |
| 図     | 思考の中の関係を概念で残す.主に関連性を表 |
|       | 現するときに使われる.関係を表す表現として |
|       | は矢印や線で概念をつなぎ合わせたりする.  |
| 音声    | 思考を音声で残す.文章で残したり,思考の断 |
|       | 片で残したりすることができる.ただし文字化 |
|       | していないので,必要な情報を得るタグがなけ |
|       | れば,最初から聴いていく必要がある.    |
| 映像    | 思考を考えていた雰囲気やその場にあった思考 |
|       | の手助けになった情報を含めて残すことができ |
|       | る.音声同様文章や,思考の断片を残すことが |
|       | できる.ただし,音声同様タグがなければ必要 |
|       | な情報を見つけることが困難になる.また情報 |
|       | が多い分,データ容量も大きくなる.     |

### 3.3. 講義における思考の外化

本節では講義中におこなう思考の外化について説明する.文字や絵に外化する方法 としてペンで紙に書くという行為を挙げた.その 1 つとして,私たちが日常生活でお こなっている「メモを取る」行為がある.

私たちは講義やゼミで要点を書き取る,文章を読んで要約する,文章のレイアウト を考えるなど思考をしながら要点を書き取る作業をペンと紙を使って行なっている. この要点を書き取る作業は「メモを取る」行為として考えることができる.

しかし,メモは思考の一部分しか含まれていないので,メモが発生した際の背景と 文脈の情報が欠如している.つまり時間が経過すると,そのメモに含まれている意味 が薄れてしまい,役に立たなくなってしまうという問題が発生する.最終的にはその メモが何を意味していたのかがわからなくなる可能性もある.

それと比較して一旦文章に直した場合には,時間が経過したときに見ても背景と文 脈の情報が含まれているので,内容について想起することが可能であると述べられて いる[1]. これは私たちも経験的に理解できる. 例えばメモで取らずに、頭の中で自分 のなかで整理し、文章にして書き出していることもある.

ただ文章に直す行為に関して,時間に制限がない場面であれば問題はないが,講義 やゼミなど時間に制限のある場面や多人数で話し合いをしている場面において,思考 中の考えを文章にして書き出すという行為は,文章を考えるという行為が負荷になり 思考をさえぎられてしまう.そうすると講義や重要な意見を聞き逃したりする可能性 がある.つまり,このような場面においてはメモを取る行為の方が多くの情報を書き 留められると考えることができる.

しかし,メモだけでは内容の想起が難しくなるという問題を解決できない.そこで そのメモの内容を講義が終了した後に簡単に補足し,整理することができれば,メモ によって多くの情報を含みかつ時間が経過してからでも内容を想起できる価値のあ る講義ノートができると考えた.

# 3.4. 紙への講義ノートの問題点

本節では紙にペンで思考を書き込んだ講義ノートの問題点ついて説明する.コンピ ュータなどのデジタル機器に利用されているデータをデジタルデータとしたとき.紙 に書かれたメモはアナログデータになる.アナログデータはキーボードのような特別 な訓練をしなくてもすばやい書き込みが可能で,自由な位置や形で思考を書くことが できる.しかし,アナログデータは書き込んだ情報の位置を動かす,一度書いた文章 の間に言葉を加えるなど再編集・再利用をすることができない(表3.2).これで は,先に示した「メモの内容を講義が終了した後に簡単に補足し,整理する」行為が 難しい.また整理するためにすべてのメモを書き直す場合は,書き直す手間と時間が 掛かりすぎてしまう.そこで手書きによって書いた情報を再利用・編集が簡単におこ

なえるデジタルデータとして利用できる表示一体型タブレット PC を利用する.

| アナログデータ                                                         | デジタルデータ                                                                           |
|-----------------------------------------------------------------|-----------------------------------------------------------------------------------|
| ○ メリット<br>特別な技術が必要ない<br>すばやい書き込みが可能<br>自由な位置への書き込み<br>・ 図や絵を描ける | ○ メリット<br>疲れにくい<br>文字が読みやすい<br>再編集・利用が容易                                          |
| ○ デメリット<br>疲れやすい<br>・ 字が読みにくい<br>・ 長文を書くのが面倒<br>・ 再編集・利用ができない   | ○ デメリット<br>・ すばやい入力には技術が必要<br>• 一般的なテキストエディタの場合, 自<br>由な位置への書き込みができない<br>図や絵を描けない |

表 3.2 アナログデータとデジタルデータの特徴

表示一体型タブレット PC は、ペン型インターフェースであるペンマウスをもち, そのマウスで画面を操作することができるコンピュータである.また一般的なコンピ ュータと同様にキーボードによる入力も可能である.このペンマウスを用いることで, ペンで紙に書き込むアナログデータが持つ特徴である「キーボードのような特別な訓 練をしなくてもすばやい書き込みが可能で,自由な位置や形で思考を書くことができ る」をデジタルデータに持たせることが可能である.そして実際の紙に書き込むよう なメモ書きが可能になり、かつデジタルデータの利点も活かすことができる.

 またキーボードは入力に慣れが必要ではあるが,入力できるテキスト情報は手書き に比べると可読性に優れ、長い文章を入力しても手書きに比べると疲労はすくない. つまり,時間の流れがない場面,講義が終了したときの整理や情報の補足に利用する ことで,利用者にとって有用であると考えた.

以上のことより,本研究では時間の流れがある講義中はペンマウスにより内容のメ モによってできるだけ多くの講義内容を書き込み,時間の流れがない場面では,ペン マウスとキーボードによって整理・追記をおこなうことができるアプリケーション Pen Memo を作成した.

# 第 4 章

# Pen Memo

本章ではペンマウスによる手書き入力とキーボードによるテキスト入力が可能で, それらの入力情報を自由な位置に動かせ,講義中に書いたメモの整理と情報の追記が 簡単におこなえるアプリケーション Pen Memo について説明する. まずアプリケー ションの目的と設計指針を述べたあと,使用方法について説明する.

# 4.1. Pen Memo の目的と設計指針

本節では実験用アプリケーションである Pen Memo を作成する目的と設計指針に ついて説明する.本研究では,メモとして書き込まれた情報への簡単に行える移動や 追記が,時間が経過してからメモを見たときに利用者のメモの内容の想起についてど の程度影響を与えるかを検証することを目的としている.

そのため設計指針として、アプリケーションの機能として手書きでメモが取れ、そ のメモを自由に移動でき、キーボードで簡単に情報が追記できる機能が必要となる. ノートは複数ページに及ぶので,ページの概念をスクロールバーによって可能にした. またメモは保存できなければならないので、セーブ・ロード機能を実装した.実装し た主な機能を表 4.1 に示す.

実験では整理機能のあり,なしで比較するため,情報の移動や追記をできないよう にすることで,本研究の目的にあったアプリケーション Pen Memo を構築した.

#### 表4.1 Pen Memo の主な機能

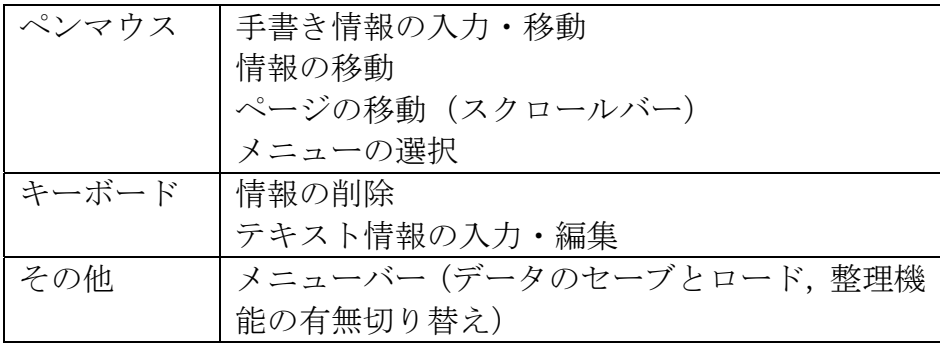

本アプリケーションは Visual C++.Net で作成されている.そのシステム構成につ いて以下に示す.

# 4.2. Pen Memo の機能

本節では実験用アプリケーションである Pen Memo の機能について説明する. 本 システムはペンマウスにより手書き情報を,キーボードによりテキスト情報の入力が 可能なアプリケーションとなっている.使用するコンピュータは表示一体型タブレッ ト PC とする.Pen Memo の機能の詳細については次節以降に示す.

# 4.2.1. アプリケーションの全体図

 本節では Pen Memo のアプリケーションの全体図について説明する.アプリケー ションの全体図を図 4.1 に示す.

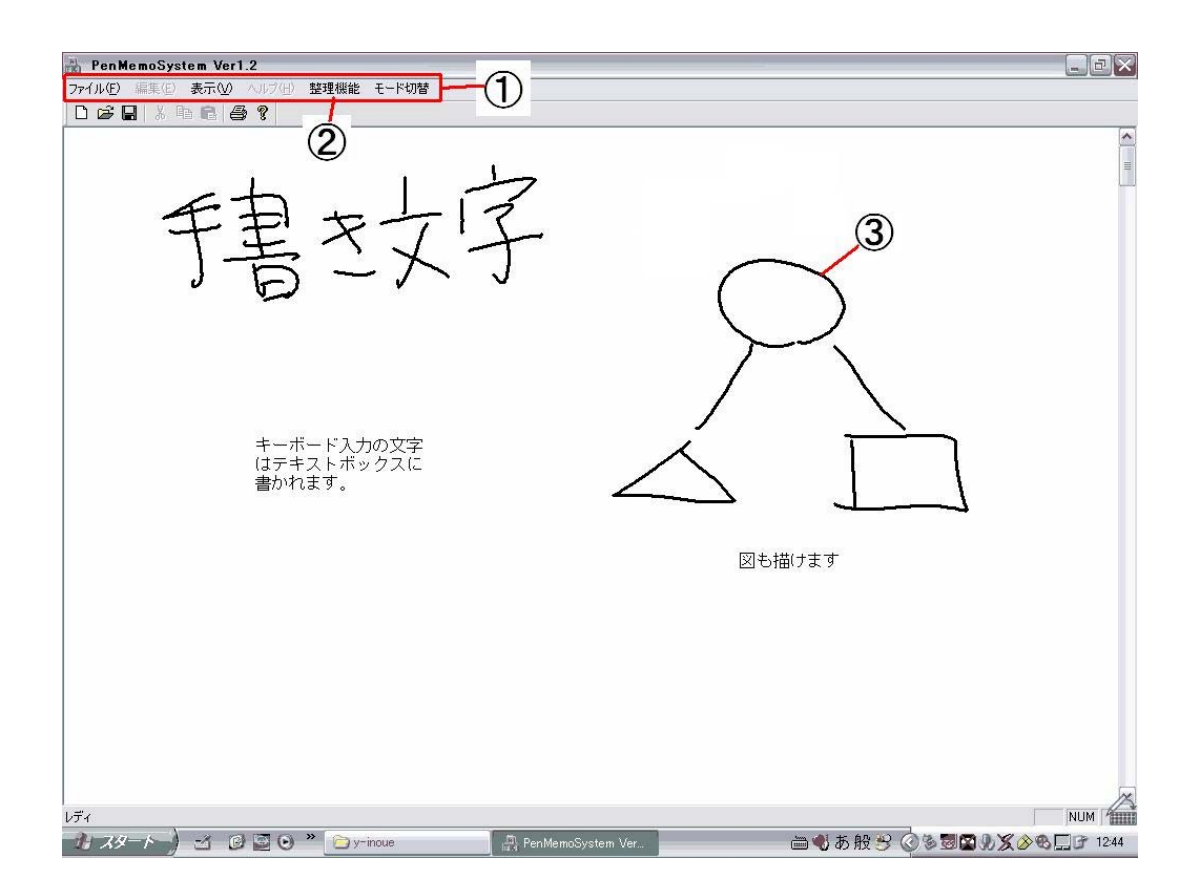

<sup>図</sup> 4.1 アプリケーションの全体図

### 4.2.2. メニューバーの構成

本節では Pen Memo の機能を切り替えるメニューバーについて説明する. 整理機 能あり、なしをアプリケーションのメニューバー(図 4.1の1)にある整理機能のタ ブ(図 4.1 の2) によって切り替えることができる. (文中にでてくる(\*)は最後の用 語説明のところに詳しく説明がある)またアプリケーション右上の最大化ボタンによ って全画面表示を可能とした.

ファイル:ファイルの新規作成,ファイルの保存やファイルの読み込みができる. 整理機能:整理機能のあり,なしを切り替えることができる.起動時は「整理機能あ り」の状態になっている.

## 4.3. 手書き情報について

本節では Pen Memo の機能であるキーボードにより入力できる手書き情報につい て説明する. 手書き情報はタブレット PC に付属のペンマウスによって. 紙にペンで 書く感覚で手書き情報を書き込める情報のことである.利用するインターフェースは 表示一体型タブレット PC に付属のペンマウスで行う.

### 4.3.1. 手書き情報の入力方法

本節では Pen Memo の機能であるペンマウスによっておこなう手書き情報 の入力方法について説明する.図 4.2 のようにタブレット PC の表示画面にペ ンマウスで書きこむことが可能になっている.ペンの太さや色が利用者の記 憶の想起への影響を与えることを防ぐために,初期設定の色は黒色で太さも 固定されたものしか使えないようになっている.(図 4.1 の③が標準の太さ)

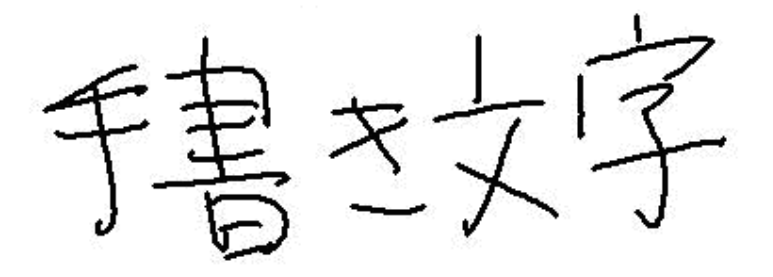

図 4.2 ペンマウスによる手書き情報入力

### 4.3.2. 手書き情報の削除方法

本節では Pen Memo のペンマウスによって書き込んだ手書き情報を削除する 方法について説明する.図 4.3 の赤枠の手書き情報を削除したい対象とする.

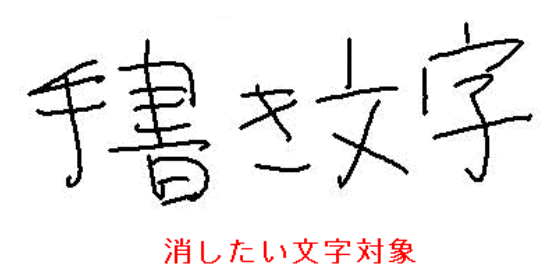

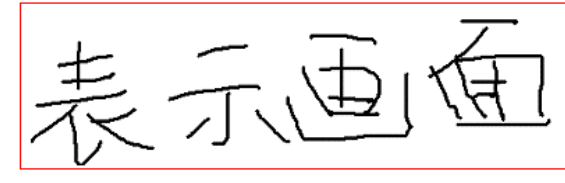

図 4.3 削除対象

ペンマウスのボタン(\*1)を押しながら,図4.4 のようにペンマウスで削除 したい手書き情報を範囲指定すると,ペンマウスで赤い線が書き込まれる. この赤い線に対して、矩形(長方形)の範囲指定が行なわれ、ペンマウスを タブレットPCの画面から離すと図4.5の①のような範囲指定された矩形の大 きさのウィンドウが作成される.

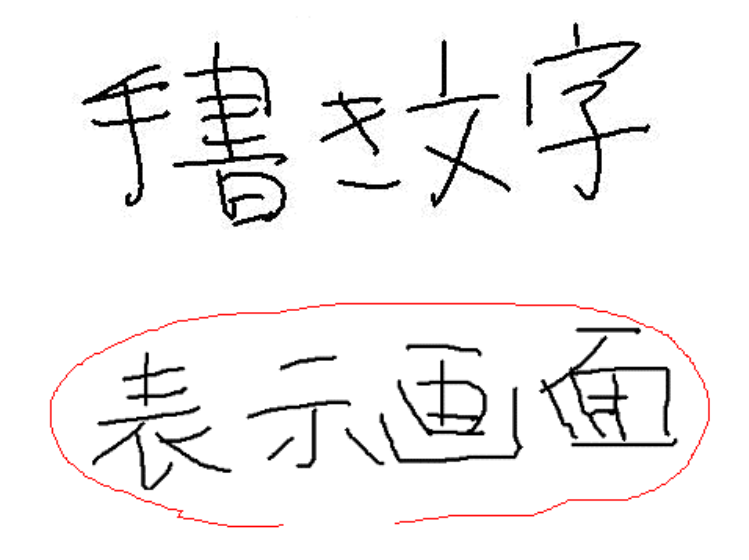

図 4.4 削除対象の範囲指定

削除対象の手書き情報がウィンドウで表示されるので,問題なければキー ボードの Backspace キーを押すことで手書き情報が削除できる.また表示一 体型タブレット PC が折りたたまれた状態の場合は,タブレット PC の枠につ いているショートカットボタンをペンでタップすることで Backspace キーを 押したことと同様の機能に設定した.

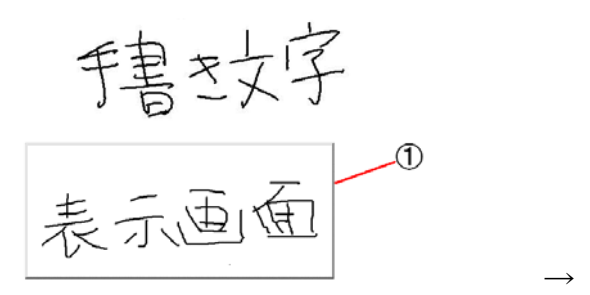

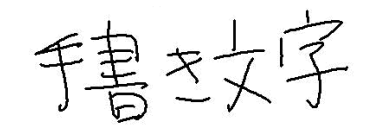

図 4.5 削除対象を削除

### 4.4. テキスト情報について

本節では Pen Memo の機能であるキーボードにより入力できるテキスト情報につ いて説明する.テキスト情報とはキーボードで入力できる文章のことで,自由な位置 に入力できるテキストボックスのことである.テキスト情報に利用するインターフェ ースは表示一体型タブレット PC に付属するペンマウスとキーボードで行う. テキス ト情報の入力にはキーボードのタイプ入力で行い,書き込みたい位置をペンマウスに よって指定する.

### 4.4.1. テキスト情報の入力方法

本節では Pen Memo の機能であるキーボードによりテキスト情報を入力する 方法について説明する.テキスト情報を入力したい場所をペンマウスでタップ (\*2)する.その後,キーボードの Enter キーを押すと,図 4.6 のような入力用ダ イアログが呼び出される.

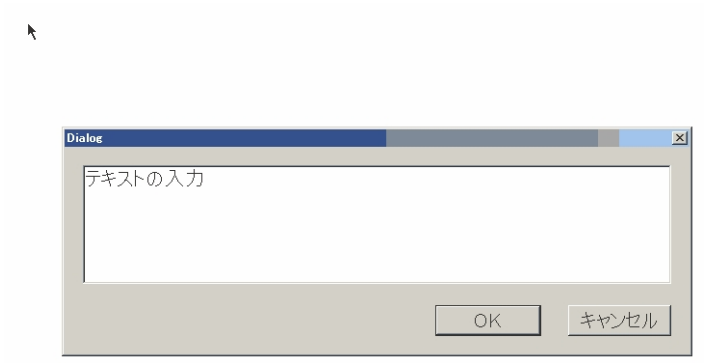

図 4.6 入力用ダイアログ

そのダイアログのテキストフィールドに打ち込みたいテキストを入力し,OK ボタンを押すと図 4.7 のように入力が完了し,キャンセルを押すと入力はされな いようにした. テキストフィールドの改行などは画面に反映され、またフィール ドを越えた改行も認識されるようになっている.またダイアログの中でのみタイ プ情報のコピー,切り取り,貼り付けが可能である.

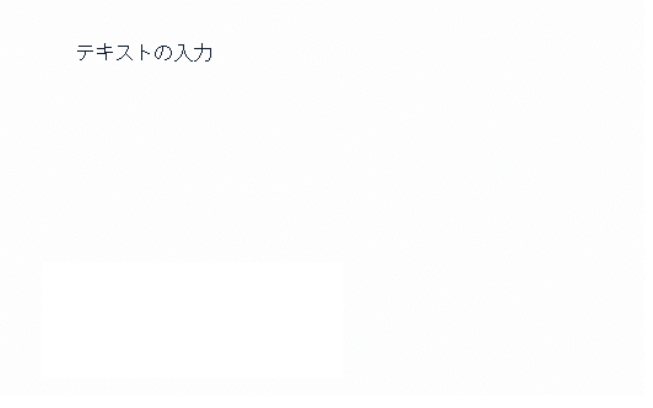

図 4.7 テキスト情報の入力

# 4.4.2. テキスト情報の編集方法

本節では Pen Memo によって入力したテキスト情報を編集する方法について 説明する. 編集したい対象のテキスト情報をペンマウスで2回タップする. タッ プ後,図 4.8 のようにテキスト情報に枠が表示され、テキスト情報が編集モード に切り替わる.この状態でテキスト情報はキーボードにて編集可能になる.

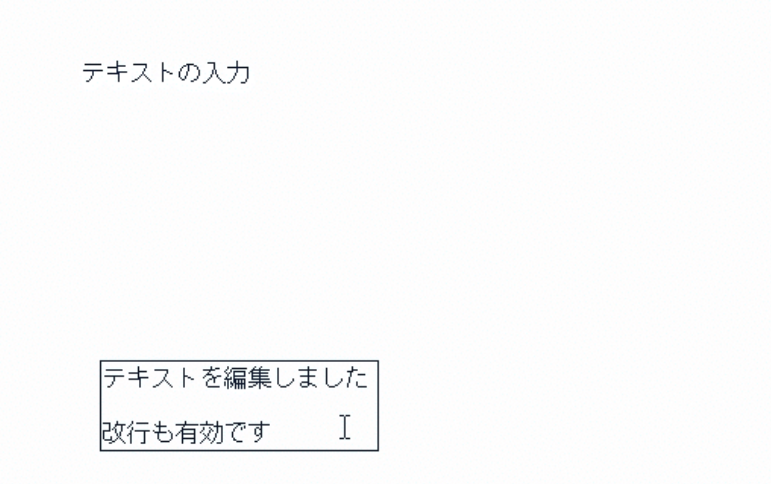

図 4.8 テキスト情報の編集

対象テキスト以外の部分をタップすると編集が完了し、図 4.9 のように枠が外れ る.

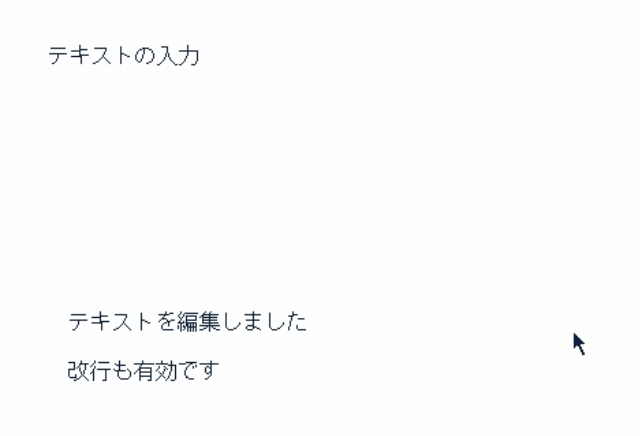

図 4.9 テキスト情報の編集完了

### 4.4.3. テキスト情報の削除方法

本節では Pen Memo によって入力したテキスト情報の削除方法について説明 する. 削除したい対象のテキスト情報を一度タップし、キーボードの Backspace キーを押すことで削除できる. また表示一体型タブレット PC が折りたたまれた 状態の場合は、タブレット PC の枠についているソートカットボタンをペンでタ ップすることで Backspace キーを押したことと同様の機能に設定した.

### 4.5. 整理機能について

本節では Pen Memo の整理機能について説明する. 1.4 節でも述べたが、本研究に おいて,整理とは「足りない部分をつけたし,書き込んだメモを自分の好きな場所に 移動させる行為」として扱っている.これを Pen Memo でいう整理機能に置き換え ると手書き情報,テキスト情報を任意の場所に移動させる機能のことである.この機 能を使うと,入力した情報を自分の好きな場所に移動させることが可能になる.整理 機能の変更はメニューバーの整理機能により変更する. 「整理機能あり」を選択す ると整理機能が使えるようになり,「整理機能なし」を選択すると整理機能が使えな くなる.

以下に入力情報の移動方法について説明する.まずは手書き情報の移動方法につい てである.

### 4.5.1. 手書き情報の移動方法

本節では Pen Memo に入力した手書き情報を移動させる方法について説明す る.ペンのボタンを押しながら,矩形(長方形)で移動させたい手書き文字を範 囲指定する.(手書き情報の削除と同じ方法)移動対象の手書き文字がウィンドウ で表示されるので,問題なければペンでドラッグ(\*3)することで,(図4.10)
の赤い矢印のように手書き情報が移動できる.(このときペンマウスのボタンは 押してはいけない.)

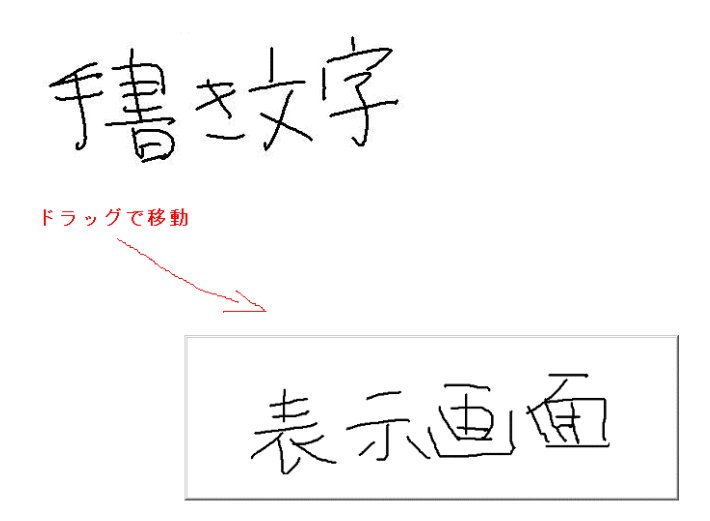

図 4.10 手書き情報の移動

# 4.5.2. 手書き情報の移動の確定方法

本節では Pen Memo に入力した手書き情報の移動を確定させる方法について 説明する.手書き情報を移動させたい場所が決まったら,ペンマウスのボタンを 押しながら,移動対象のウィンドウをタップすると図 4.11 のように,移動が決定 される.

表示画面

図 4.11 手書き情報の移動確定

# 4.5.3. テキスト情報の移動方法

本節では Pen Memo に入力したテキスト情報を移動させる方法について説明 する.移動対象のテキストをペンマウスでドラッグすることで図 4.12 のような移 動ができる.

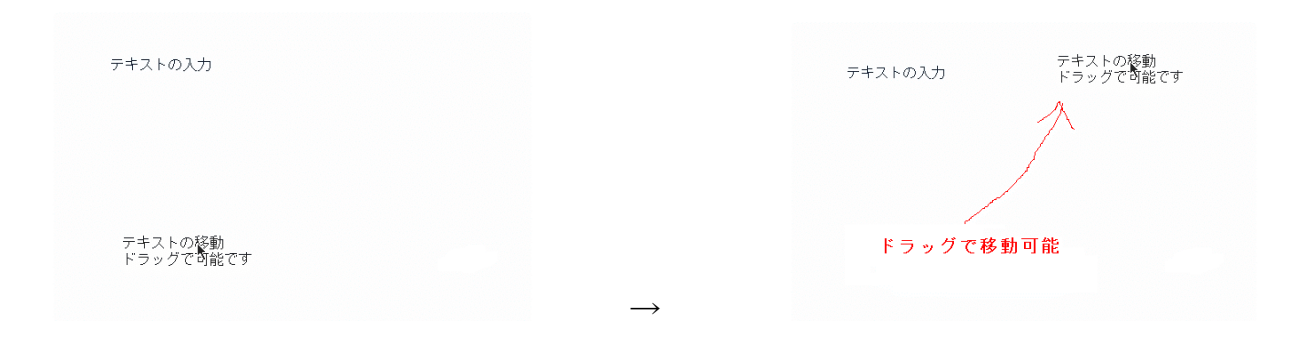

図 4.12 テキスト情報の移動

以上がアプリケーションの機能説明になる.ここで説明された機能以外(例えば Ctrl+zで元に戻す)は実装されていない.

# 4.6. 用語説明

本節ではタブレット PC で使う専門用語について完単に説明する.この用語説明は実 験で被験者に事前におこなったものである.

(\*1)タップ:画面をペンマウスの先で叩くこと (\*2)ペンのボタン:ペンマウスの持つ部分についているボタン (\*3)ドラッグ:ペンマウスで画面にペン先をつけながら動かす

# 第 5 章

# 評価実験

本章では4章で説明した Pen Memo によって整理・追記をした講義メモが内容想 起に与える影響を検証するための実験について説明する.まず実験の目的について述 べた後.ユーザビリティの定義について説明する.その後,実験方法と評価方法につ いて説明する,

# 5.1. 評価実験の目的

本節では本研究の目的を達成するためにおこなった実験の目的について述べる.ま ず本研究の目的を述べ,それらの項目を達成するための実験と分析する項目について 説明する.

本研究は,講義中に作成された講義メモに与えられた時間内で情報の移動と新しい 情報の追記が,時間が経過してから見たメモの内容想起にどの程度影響を与えるのか を検証することを目的としている.したがって,ここでは講義メモに書き込まれた情 報の移動と追記が可能なアプリケーションと,情報の移動と追記が不可能なアプリケ ーションで比較を行う.またメモの内容を想起できるかを比較するには、講義メモを 作成した日から時間が経過してから講義メモ見たときにどの程度内容を想起できる かを比較しなければならない.

そのため、実験によって以下の要素を比較しなければならないと考えられる.

- 講義メモの内容を整理・閲覧に掛かる時間
- 講義の内容をメモすることができたか
- 講義メモから内容を想起することができたか
- Pen Memo のユーザビリティ

上記の項目を検証するためには,以下の項目に関して実験をおこなう必要がある.

- 時間の流れのある講義で作成された講義メモの分析
- z 整理・追記・閲覧に掛かった時間の差を比較
- 講義内容に関するテストの点数の差を比較
- z 実験とアプリケーションに関するアンケート調査
- 実験結果から Pen Memo のユーザビリティを検証

これらの項目について,講義メモを作成したあとに,整理・閲覧に掛かった時間, 映像の内容に関するテストの点数,2日後に講義メモを閲覧してもらい,映像の内容 に関するテストの点数とアンケートによって検証する.また本実験で使用した Pen Memo の機能の評価もアンケートによって行った.

# 5.2. ユーザビリティ (Usability)

本節ではユーザビリティとその評価方法について説明する. ユーザビリティとは, 製品などの「使いやすさ」のことで、本実験で使用する Pen Memo の機能について も評価する.

ユーザーの行動と満足度によってユーザビリティを評価する場合に,考慮しなけれ ばならない情報が国際規格 ISO9241-11 によって定義されている.その定義によると, ユーザビリティとは「特定の利用状況において,特定の利用者によって,ある製品が、 指定された目標を達成するために用いられる際の,有効さ(Effectiveness),効率 (Efficiency),利用者の満足度(Satisfaction)の度合い」とされている.

有効さとは,ユーザーが目標を達成するまでの正確さ,効率とはユーザーが目標を 達成するまでに費やした資源,満足度とは製品を使用する際の利用者への不快感のな さと、肯定的な態度によって評価される. [15].

そこで Pen Memo において,ユーザビリティの評価を行う3つの項目である「有 効さ」をテストの点数,「効率」を整理・閲覧が終了するまでの時間,「ユーザーの満 足度」をアンケートによって求め,Pen Memo の機能についてユーザビリティを評価 した.

### 5.3. 実験方法

本節では実験の概要について簡単に説明する.詳細については順次説明していく. 実験は表示一体型タブレット PC へのペンマウスによるメモ行為の後, 入力情報の 移動とキーボードとペンマウスによる情報の追記が講義メモの内容の想起にどのよ うな影響があるかを分析する.

本研究は講義などの時間の流れのある思考中のメモを対象としているので,被験者 には講義中に講義メモを取ってもらうことを想定した.そこで実験では被験者にNTT の研究紹介用 DVD の映像を視聴してもらい,その映像に関するメモを作成してもら った.

### 5.3.1. 被験者

本節では実験に協力してもらった被験者について説明する.本学学生8名を被験者 とした.被験者は日常生活においてコンピュータを用いており,キーボードの入力ス キルなどに差はないものとする.また慣れのよる差をなくすために実験で使用するタ ブレット PC の使い方に熟練した人は除いた.

# 5.3.2. 映像の内容

本節では実験に使用する講義のかわりに被験者に視聴してもらう映像に関して説 明する.今回実験で使用した映像は NTT コミュニケーション科学基礎研究所が作成 したヒューマンテクノロジー&サイエンスについての研究紹介用の DVD 映像である [19].映像の内容は,人間が行っている「見る」「聞く」「話す」「考える」という行為 をコンピュータに実装させるために行われている基礎研究と応用研究について紹介 されているものである.この映像を「導入部分」「見ること・聞くこと」「話すこと・ 考えること」の3つのパートに分けた.映像時間と内容を表 5.1 に示す.

| 映像のパート        | 映像の時間               | 映像の内容                                                                                                    |
|---------------|---------------------|----------------------------------------------------------------------------------------------------|
| 導入部分          | $4:56$ (sec)        | NTT コミュニケーション科学基礎研究所が研究をして<br>いるヒューマンテクノロジー&サイエンスという分野の<br>必要な理由と意義を述べている.導入部分を見てからで<br>ないと後に見る研究がおこなわれている理由がわかりに<br>くいため導入映像として実験前に視聴してもらう.                                                                                             |
| 見ること<br>聞くこと  | $10:48(\text{sec})$ | ヒューマンテクノロジー&サイエンスで行われている研<br>究分野である「見ること・聞くこと」をコンピュータに<br>実装するために必要な基礎研究と応用研究についての紹<br>介がされている.<br>「見ること」の基礎研究に関しては錯視現象について,<br>応用研究に関しては文字認識や画像認識について紹介さ<br>れている. 「聞くこと」の基礎研究に関しては人間の聴覚<br>の補完機能について、応用研究に関しては音声認識や音<br>声分離について紹介されている. |
| 話すこと<br>考えること | $11:01$ (sec)       | ヒューマンテクノロジー&サイエンスで行われている研<br>究分野である「話すこと・考えること」をコンピュータ<br>に実装するために必要な基礎研究と応用研究についての<br>紹介がされている.<br>「話すこと」の基礎研究に関しては人間が発生する際の<br>発声器官について、応用研究に関しては音声発生のモデ<br>ルについて紹介されている.「考えること」の研究に関し<br>ては人間がコンピュータと対話するために必要なことに<br>ついて紹介されている.     |

表 5.1 映像の内容

すべての映像で解説者や解説方法は同じで,内容に関しても同一の流れの映像であ るため、映像間に内容の難易度に差はないものとして扱った.

以下,本実験においては「見ること・聞くこと」に関する映像を映像ソース1,「話 すこと・考えること」に関する映像を映像ソース2として扱う.どちらの映像も解説, 図,映像による研究紹介が含まれている.

## 5.3.3. 実験用アプリケーション

本節では実験で使用するアプリケーションについて述べる. 本実験では第4章で述 べた実験用に作成した Pen Memo を実験で使用する. 実験ではメニューバーにある 整理機能のあり,なしを切り替えて,整理機能がる場合の実験と整理機能がない場合 の実験をわけた.以下,本節では整理機能がある場合をアプリケーション A とし,整 理機能がない場合をアプリケーション B として扱う.

ここで整理機能ありとは,書き込んだメモの移動と追記が可能であることで,整理 機能なしとは書き込んだ講義メモの移動と追記が不可能であることを意味する.

### 5.3.4. 実験順序

本節では実験結果に順序効果が影響しないように,実験をおこなう順序について述 べる.使い慣れていないタブレット PC とアプリケーションを使用するため,慣れに よる実験結果への影響を軽減する必要がある.そこで NTT コミュニケーション科学 基礎研究所が作成したヒューマンテクノロジー&サイエンスについての紹介用の DVD 映像を導入部分と,実験視聴用に10分程度に編集したものを2つ用意し,そ の 2 つの映像で順番を変えながら,整理機能ありのアプリケーションAと整理機能な しのアプリケーションBを組み合わせで講義メモを取ってもらった.

実験の順番と組み合わせは乱塊法によって決め、その順序を表 5.1 に示す. [16]

表 5.2 実験順序

|        | アプリケーション A   アプリケーション B |
|--------|-------------------------|
| 映像ソース1 | 後                       |
| 映像ソース1 |                         |
| 映像ソース2 | 俀                       |
| 映像ソース2 |                         |

# 5.3.5. 実験装置

本節では実験で使用する3台のコンピュータについて説明する.3 台のコンピュー タとは Pen Memo を起動するためのアプリケーション用コンピュータ,講義のかわ りの研究紹介用映像を視聴するための映像視聴用コンピュータ,被験者に映像に関す るテストに解答してもらうテスト用コンピュータである.それぞれのコンピュータに 関して以下に詳しく説明していく.

○ アプリケーション用コンピュータ

講義メモを入力するコンピュータ(以下アプリケーション用コンピュータとする) でペンマウスが標準装備されている,表示一体型タブレット PC である. コンピュー タの OS は Windows XP である.キーボードの入力方式は学習機能などによって差が 出ないように学習機能のある ATOK などではなく,学習機能のない Microsoft IME を用いた.実験において,講義中はペンマウスで手書き情報を書き込みやすいように 折りたたんだ状態、整理·追記·閲覧時には画面を立てた状態とした.

○ 映像視聴用コンピュータ

映像ソース1,2を視聴するためのコンピュータ(以下映像視聴用コンピュータと する)で液晶ディスプレイのノート PC である.コンピュータの OS は Windows XP である.映像の視聴するソフトはフリーソフトで全画面表示が可能なものを選択した. ○ テスト用コンピュータ

講義メモ作成と整理の後,映像ソースに関するテストを受けてもらうためのコンピ ュータで,デスクトップ PC である.入力装置は日本語キーボード(Microsoft 社製) とスクロール付き光学マウス(Microsoft 社製)である.

実験装置を図 5.1 に示す. 被験者に自分にあった位置と高さに椅子を動かしてもら う.またアプリケーション用コンピュータと映像視聴用コンピュータを見やすい位置 に動かしてもらった.映像の音量は自分にあった音量に調節してもらった.これは映 像が見にくかったり,音量が合っていなかったりすることで,思考の妨げにならない ようにするためである.実験中の解像度は一定とし,映像ソースを全画面で表示した. また全てのコンピュータの解像度と文字フォントは変更しないようにした. これは解 像度やフォントの違いで被験者の文章理解に与える影響をなくすためである.[9][10]

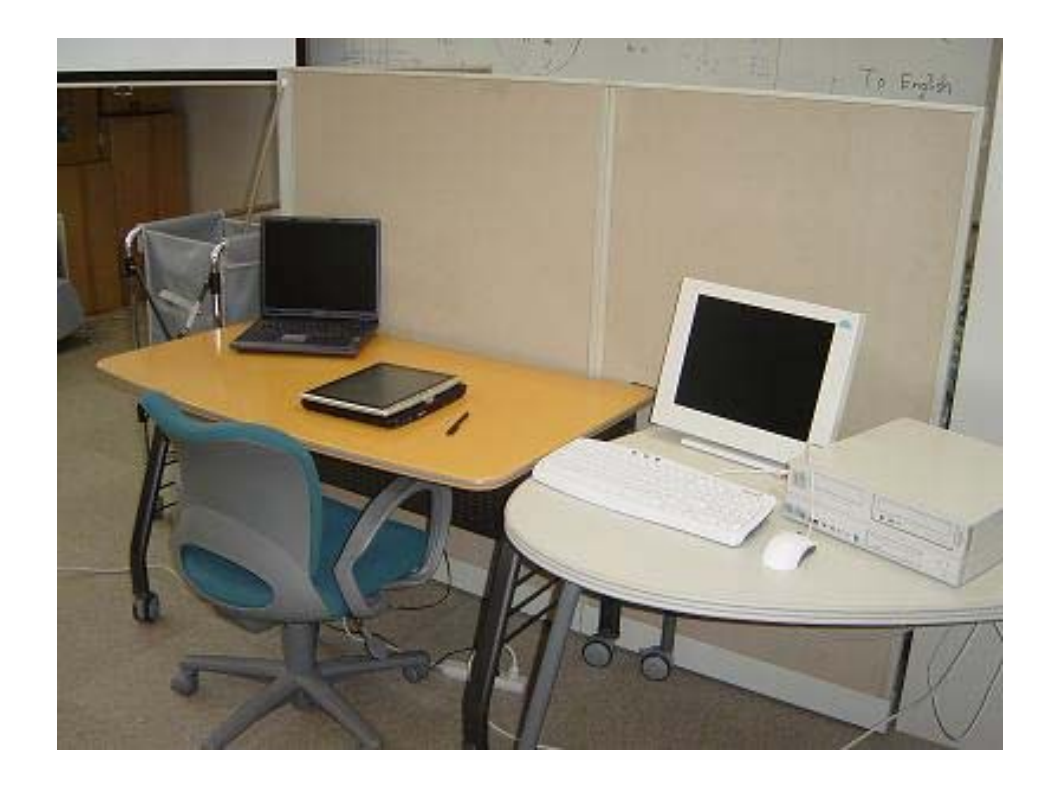

#### 図 5.1 実験装置

(左側:映像視聴用コンピュータ,真ん中: アプリケーション用コンピュータ,左 側:テスト用コンピュータ

# 5.3.6. 映像に関するテスト

本節では評価実験でおこなう映像のないように関するテストについて述べる.被験 者が整理機能がある場合と整理機能がない場合で映像の内容に関して講義メモを作 成し,その講義メモからどの程度想起できているかを比較するために,映像に関する テストを受けてもらい比較する.

問題は映像の中で説明されていることに関する問題を出題した.解答は文章で答え る形式とし,最大60文字とした.テストの解答は実験者が映像から作成したもので, 2つの要点を含んでいる. 採点は解答に含まれる2つの要点に関して、2つとも含ん でいる場合は2点,1つだけ含んでいる場合は1点,共に含んでいない場合は0点と した. 多めに書かれた分については考慮していない.

問題は全10問,各問2点の20点満点で,被験者が講義メモから講義の内容を想 起できたかを分析するために,1回目のテストと2回目のテストは同じ内容とした.

## 5.4. 評価実験の構成

本節では被験者におこなってもらう評価実験の構成についての説明を述べる.実験 は講義メモを作成してもらい,講義メモの整理・閲覧後,テストを受けてもらうタス クを1回目とし,1回目の実験で作成した講義メモを閲覧してもらいテストを受けて もらうタスクを2回目とした. 2回目の実験は、講義メモの内容について記憶を薄れ させてもらうために1回目の実験の2日後におこなった.

# 5.5. 評価実験(1回目)

本節では評価実験の 1 回目について述べる.1 回目の実験は,Pen Memo を使って 講義映像の内容についてのメモ作成,講義メモの整理と閲覧を行ってもらい,その映 像に関するテストを受けてもらった. 5.3.4 節に述べたように被験者ごとに映像ソー ス1,2とアプリケーション A,B をランダムに組み合わせて実験を行った.

# 5.5.1. 実験の流れ

本節では1回目の実験の流れについて述べる. 以下に実験の流れを示す. 実験は6 つのステップになっている.

- 実験についての説明部分
- 実験同意書へのサイン
- Pen Memo の使い方の説明
- 実験の説明
- 導入部分の映像視聴
- 実験部分
- 講義メモの作成:1つめの映像
- 講義メモの整理・閲覧
- 計算問題を解いてもらう
- 映像に関するテスト
- アンケート
- 休憩の後,2つめの映像に対して⑤~⑨を行う.

それぞれに項目に関して次節に詳しく説明する.

## 5.5.2. 実験についての説明部分

本節では,1回目の実験の被験者におこなってもらう実験の説明部分について述べ る.実験をおこなってもらう際,被験者に注意をしてもらう項目について以下に示す.

① 実験同意書へのサイン

個人情報保護法の観点から,被験者に実験内容と実験データの管理方法と利用方法に ついて同意を得るようにした.

② Pen Memo の使い方の説明

被験者に実験用アプリケーション Pen Memo の使い方になれてもらうために、ア プリケーションの説明書を読んでもらった. 時間は被験者が Pen Memo の使い方が わかるまでとした.その後,紙に印刷しておいた練習用の見本どおりにメモを書いて もらい,整理してもらった.

③ 実験の説明

実験を始めるにあたり、実験の順序(a)~(e)の項目を被験者に伝えた.

- a) 約10分の映像を見てもらいながら,こちらのタブレット PC でメモを取ってく ださい.タブレット PC には実験用のアプリケーションが入っているので,そち らのソフトでメモを取っていただくことになります. アプリケーションの整理 機能のあり,なしに関しては実験前に説明します.
- b) メモは時間が経過してから見て,自分が内容の思い出せる形で作成してくださ い.
- c) 講義の後,10分間でメモの整理と閲覧を行なってください.(追記と移動に関 してアプリケーションごとに説明する.)本実験ではこの追記と移動のことを整 理と呼びます.
- d) そのあと約1分間, 簡単な計算問題を解いてもらいます.
- e) 計算問題終了後,10分間講義に関するテストを受けてもらいます.
- f) テスト終了後アンケートにお答えください.

これらのことを被験者に伝えた.

また実験中の注意として以下の(a)~(g)の項目を被験者に伝えた.

- a) 映像視聴中の講義メモは手書きのみでお願いします. 映像視聴後の整理と追記 にはキーボードを利用していただいてもかまいません.
- b) アプリケーションを終了させないでください.講義が終わったあとも同様です.
- c) 画面のサイズを変更しないでください.アプリケーションは全画面表示としま す.
- d) 表示一体型タブレット PC は映像視聴中において折りたたんだ状態とします.
- e) 講義映像の巻き戻し、停止などは行なわないでください.
- f) 誤入力などは無視していただいて結構です.
- g) 講義映像が終わりましたら、隣の部屋にいる私に声を掛けてください.

これらのことを被験者に伝えた.

④ 導入部分の映像視聴

実験で被験者に視聴してもらう実験用の映像ソース1,2がどのような流れの映像で あるかを理解してもらうために導入部分の映像をみてもらった.このとき音量の調節 を行ってもらった.

### 5.5.3. 実験部分について

本節では,1回目の実験の被験者におこなってもらう実験部分について述べる.

⑤ メモの作成

実際に映像を視聴してもらいながら講義メモを作成してもらう.実験後,映像の内 容が薄れないうちに整理をしてもらうために,あらかじめ整理機能のあり,なしを伝 えた.

⑥ 講義メモの整理・閲覧

映像終了後,データを保存し,すぐに講義メモの整理と閲覧をし,講義の復習をし てもらった.このとき整理機能がある場合には整理と閲覧を行ってもらう.整理機能 がない場合には閲覧のみ行ってもらった.時間は最大10分とし,整理と閲覧,また は閲覧が終了した時点で次の作業に移ってもらった.

⑦ 計算問題を解いてもらう

被験者の短期記憶がテストに影響を与えないように,映像に関するテストを受けて もらう前に簡単な計算問題を解いてもらった.短期記憶とは人間が一瞬で覚えられる 記憶のことで,別の作業をおこなうことで消えてしまう記憶時間の短い記憶のことで ある.問題は1桁または2桁の足し算を1分間行ってもらった.

⑧ 映像に関するテスト

視聴してもらった映像に関するテストを行った.テストは映像の中で出てきた項目 に関して10問,すべて文章で回答してもらった. 文章の最大文字数は60文字と制 限し,その範囲内の文章で答えてもらった.またわからない項目に関しては空白でも 良いとした.時間は10分間で,1問1分間と割り当て,すべての問題に目が通せる ようにした.時間内に終わった場合は途中提出も可とした.

⑨ アンケート

テスト後被験者にアンケートに答えてもらった.答えてもらったのは実験に関する ものとアプリケーションに関するものである.実験に関するものを表 5.3,アプリケ ーションに関するものを表 5.4 に示す.アプリケーションに関するアンケートは整理 機能がありのアプリケーションを使用してもらった後のみ,答えてもらった.

表 5.3 1日目のアンケート

| アンケート項目    | アンケート評価                                  |
|------------|------------------------------------------|
| 映像に集中することが | とても集中できた ← 全く集中できなかった                    |
| できましたか?    | 7 6 5 4 3 2 1                            |
| 作成したメモに満足し | とても満足している ← 全く満足していない                    |
| ていますか?     | 7 6 5 4 3 2 1                            |
| テストの解答に自信は | とても自信がある ← 全く自信が無い                       |
| ありますか?     | 7 6 5 4 3 2 1                            |
| 整理する時間は足りま | 問題なく足りた ← 全然足りなかった                       |
| したか?       | 6 5 4 3 2 1<br>7.                        |
| メモの整理は満足にで | とても満足している ← 全く満足していない                    |
| きましたか?     | 5 4 3 2<br>$\overline{\phantom{0}}$<br>6 |

表 5.4 アプリケーションに関するアンケート

| アンケート項目    | アンケート評価               |
|------------|-----------------------|
| 映像に集中することが | とても集中できた ← 全く集中できなかった |
| できましたか?    | 7 6 5 4 3 2 1         |
| 作成したメモに満足し | とても満足している ← 全く満足していない |
| ていますか?     | 7 6 5 4 3 2 1         |
| テストの解答に自信は | とても自信がある ← 全く自信が無い    |
| ありますか?     | 7 6 5 4 3 2 1         |
| 整理する時間は足りま | 問題なく足りた ← 全然足りなかった    |
| したか?       | 7 6 5 4 3 2 1         |
| メモの整理は満足にで | とても満足している ← 全く満足していない |
| きましたか?     | 4 3 2<br>6<br>5.      |

以上の実験タスクを,整理機能あり,なしの場合でそれぞれ行った.

⑩ 休憩の後,アプリケーションの機能を切り替え,2つめの映像に対し て⑤~⑨の作業を行った.

# 5.6. 評価実験(2回目)

本節では1回目の実験が終わった 2 日後におこなった 2 回目の実験について述べる. 2日目の実験で被験者に行ってもらったのは,1日目に作成してもらった講義メモを 整理・閲覧してもらい復習をおこない,1日目と同じ内容の映像に関するテストを受 けてもらった.閲覧に使用してもらう講義メモとアプリケーションの組み合わせは, 1日目に行ってもらった組み合わせとした.テストを受けてもらう順番は1日目の逆 順で行った.

## 5.6.1. 実験の流れ

本節では2回目の実験の流れについて述べる. 以下に実験の流れを示す. 実験は6 つのステップになっている.

① 実験の説明

- ② 1つめの講義メモの整理・閲覧
- ③ 計算問題を解いてもらう
- ④ 映像に関するテスト
- ⑤ アンケート
- ⑥ 休憩後,2つめの講義メモに対して②~⑤を行う

それぞれに項目に関して次節にて詳しく説明する.

## 5.6.2. 実験についての説明部分

本節では,2 回目の実験の被験者におこなってもらう実験の説明部分について述べ る.実験をおこなってもらう際,被験者に注意をしてもらう項目について以下に示す.

#### ① 実験の説明

実験を始めるにあたり、実験の順序 $(a)$ ~ $(d)$ の項目を被験者に伝えた.

- a) 5分間で前回作成したメモの整理と閲覧を行なってください. (追記と移動 に関してシステムごとに説明する.
- b) そのあと約1分間, 簡単な計算問題を解いてもらいます.
- c) 計算問題終了後,10分間講義に関するテストを受けてもらいます.
- d) テスト終了後アンケートにお答えください.

これらのことを被験者に伝えた.

また実験中の注意として以下の(a)~(b)の項目を被験者に伝えた.

- a) システムを終了させないでください. 講義が終わったあとも同様です.
- b) 画面のサイズを変更しないでください.システムは全画面表示とします.

これらのことを被験者に伝えた.

### 5.6.3. 実験部分について

本節では、2回目の実験の被験者におこなってもらう実験部分について述べる. 実 験で被験者におこなってもらうタスクを以下に示す.

② メモの整理・閲覧

1回目の実験同様,メモの整理・閲覧をし,講義の復習をおこなってもらった.整 理機能がある場合には整理と追記と閲覧を行ってもらう.整理機能がない場合には閲 覧のみ行ってもらった.時間は最大5分とし,整理と閲覧,または閲覧が終了した時 点で次の作業に移ってもらった. 1回目より時間が短くなっているのは,記憶が薄れ ているため追記作業がないと考えられるためである.

③ 計算問題を解いてもらう(1分間)

1回目の実験同様,被験者の短期記憶がテストに影響を与えないように,映像に関 するテストを受けてもらう前に簡単な計算問題を解いてもらった.問題は1桁または 2桁の足し算を行ってもらった.

④ 映像に関するテスト(10分間)

整理・閲覧したメモに対応した映像に関するテストを行った.テスト内容は1回目 の実験の際に行ったものと同じテストとした.テストは映像の中で出てきた項目に関 して10問,すべて文章で回答してもらった.文章の最大文字数は60文字と制限し, その範囲内の文章で答えてもらった.またわからない項目に関しては空白でも良いと した.時間内に終わった場合は途中提出も可とした.

⑤ アンケート

テスト後被験者にアンケートに答えてもらった.答えてもらった項目は実験に関す るもの,閲覧したメモに関するものと内容の想起に関する6項目である.その項目を 表 5.5 に示す. 項目はすべて7段階評価で行った.

45

表 5.5 2日目のアンケート

| アンケート項目    | アンケート評価                       |
|------------|-------------------------------|
| 作成したメモは見やす | とても見やすかった ← とても見にくかった         |
| かったですか?    | 7 6 5 4 3 2 1                 |
| テストの解答に自信は | とても自信がある ← 全く自信が無い            |
| ありますか?     | 7 6 5 4 3 2<br>$\overline{1}$ |
| 見直す時間は足りまし | 問題なく足りた ← 全然足りなかった            |
| たか         | 7 6 5 4 3 2 1                 |
| 作成したメモの意味は | かなり思い出せた ← 全く思い出せなかった         |
| 思い出せましたか?  | 7 6 5 4 3 2<br>$\overline{1}$ |
| 映像の内容を思い出せ | かなり思い出せた ← 全く思い出せなかった         |
| ましたか?      | 4 3 2<br>6<br>$5 -$           |

以上の実験タスクを、システム A, B の場合でそれぞれ行った.

⑥ 休憩の後,2つめのメモに対して②~⑤の作業を行った.

# 5.7. 評価方法

本節では,研究の目的を検証するために,実験結果の分析方法について説明する. 比較する対象は整理機能がある場合のアプリケーションとない場合のアプリケーシ ョンである.研究の目的と分析方法を以下に示す.

時間の流れのある講義で作成された講義メモの分析

Pen Memo で作成した講義メモを比較する. Pen Memo を利用して作成された講 義メモと予備実験で作成された紙とペンの講義メモを比較し,Pen Memo と紙とペ ンでの違いを分析する.また整理機能がある場合に被験者が講義メモをどのように 整理しているかを整理前の講義メモと比較することで分析する.また被験者の整 理・追記・閲覧時の行動を観察することで被験者のアプリケーションの使い方を調 べた.

z 整理・追記・閲覧に掛かった時間の差を比較

講義終了後に整理・追記に掛かった時間を調べる.整理機能がある場合は講義メ モの閲覧時間と整理・追記に掛かった時間で,整理機能がない場合には講義メモの 閲覧時間のみとし,整理・追記に掛かった時間を求める.これによって Pen Memo のユーザビリティの「効率」を求める.

講義内容に関するテストの点数の差を比較

整理・追記した講義メモが整理・追記をおこなっていない講義メモで講義内容の 想起に与える影響を検証するために、講義内容に関するテストを受けてもらう. 比 較するのは講義を受けてもらった 1 回目の点数からから 2 日たった 2 回目のテスト の点数である.平均点の比較をおこなわないのは,受けている講義とテストの内容 が異なるためである.このテストの点数を比較することで内容が想起できているか を比較した.この結果によって Pen Memo のユーザビリティの「有効さ」を求める.

z 実験とアプリケーションに関するアンケート調査 本実験の内容とアプリケーション Pen Memo についての定性データを得るために アンケートをおこなう. まず実験で作成したメモとテストについてアンケートを取 り, Pen Memo の機能のついてのアンケートも取る. アンケートの結果から Pen Memo の改善点と利用者の満足度を求め,Pen Memo のユーザビリティの「満足度」 を求める.また実験後の被験者にインタビューをおこなっておく.

● 実験結果からアプリケーションのユーザビリティを検証

以上の実験結果により Pen Memo の「効率」「有効さ」「満足度」より Pen Memo のユーザビリティを求めた.

以上の項目について分析・評価をおこなった.

# 第 6 章

# 実験結果と考察

本章では,実験によって作成された講義メモ,映像に関するテストとアンケートに ついて分析をおこない,分析結果から考察もおこなった.順番としては,講義メモにつ いて分析し,テスト結果,アンケート結果の流れで分析と考察をおこなう.

# 6.1. 講義メモの分析

本節では被験者が Pen Memo によって映像を視聴しながら作成した整理前の講義 メモと,作成された講義メモに整理と追記をおこなった整理後の講義メモについて分 析する.その特徴について作成された講義メモとアンケートのコメントにより分析お よび考察をおこなった.

また,この実験で講義メモを整理するということは,書かれている講義メモを移動 させる行為と講義メモに追記する行為として扱っている.そこで分析は各々の行為に 関しておこなった.

# 6.1.1. 整理前の講義メモの分析

本節では Pen Memo によって作成された講義メモの分析について述べる.講義メ モの作成はペンマウスによる手書き情報のみでおこなわれている.そのため結果とし

て完成した講義メモは予備実験で書かれた紙への講義メモと大きな差はないように 見える. 手書きの特徴である図や絵を書き込んだ被験者もいる. 書く流れとしては, 映像の時系列に沿って上から下へ書かれていた.予備実験でペンと紙でおこなった講 義メモの結果との大きな違いは紙に書くよりも文字が大きくなっていることである. これはアプリケーションの手書き線を太めにしたことと,アンケートのコメントから 盤面がすべり細かい字が書きにくいということが考えられる.またほとんどの被験者 がペンマウスでの手書き情報は文字が汚くなってしまうとコメントしていた. 抜粋し た被験者の講義メモの一部を図 6.1 に示す. 図 6.1 の左側の講義メモは矢印などの記 号,図6.1の右側の講義メモは絵が描かれている.

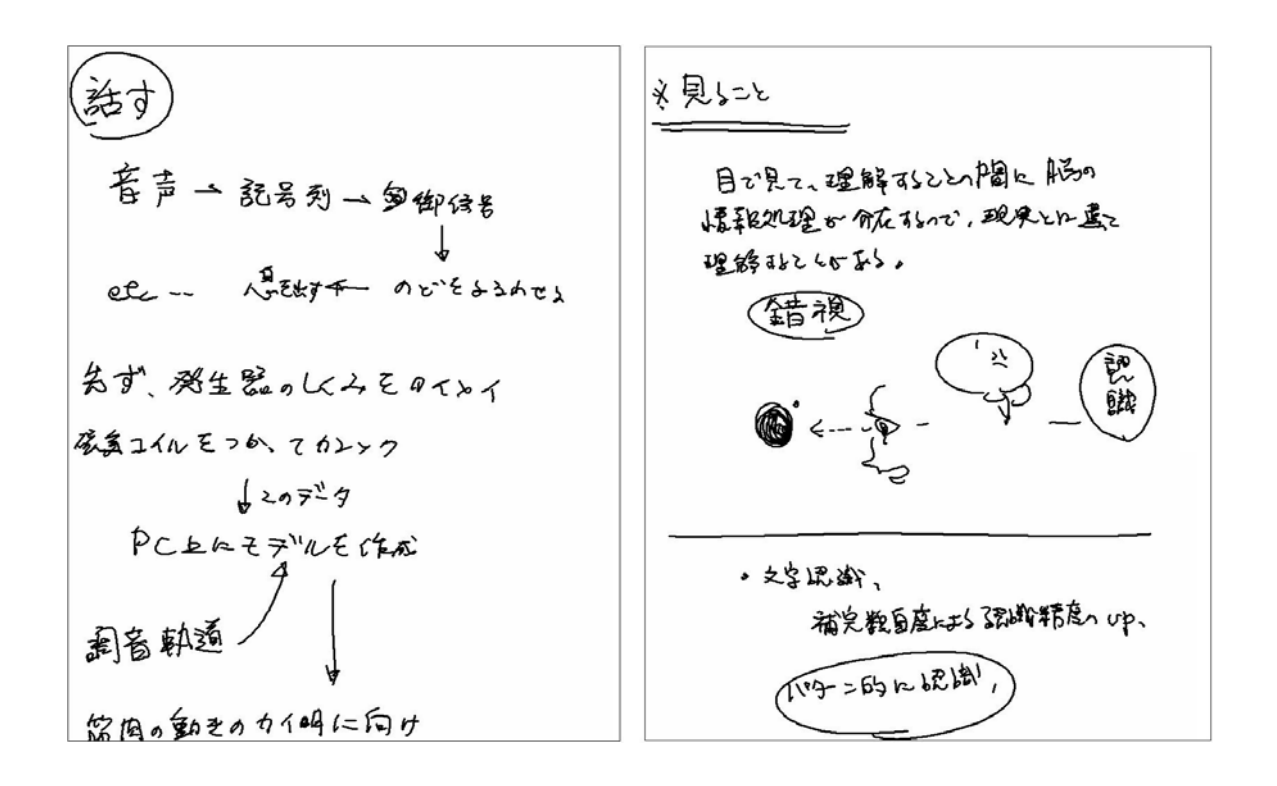

図 6.1 整理前の講義メモ

(左:被験者 01 の「話すと考える」,右:被験者 06 の「見ると聞く」)

# 6.1.2. 手書き情報の書き直し

本節ではペンマウスによる手書き情報についての分析について述べる.整理前の講 義メモの分析で述べた,手書きで書かれた文字が読みにくい文章や漢字がわからなく てカタカナで書いた文字を,文章を削除して手書きで書き直したり,キーボードでテ キスト情報に打ち直したりしていた.方法としては手書き文字を削除して,その場所 に再び手書き情報およびテキスト情報を入力・移動する場合と,手書き文字の近くに テキスト情報を入力・移動させている場合があった.アンケートのコメントでも手書 きで書かれた講義メモの文字が読みにくいという意見が多かった.手書き文字の近く にテキスト情報を入力している場合の例を図 6.2 に示す.

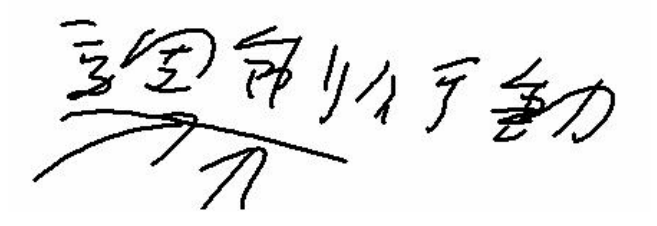

 $\widetilde{\mathcal{T}}$ 

図 6.2 情報の書き直し (上:書き直し前,右:書き直し後)

# 6.1.3. 講義メモへの追記

本節では、講義メモにおこなわれた追記情報の分析について述べる. キーボードで 追記されたテキスト情報は,手書きで書かれた講義メモの単語に対する説明,図や絵 についての説明だった.また被験者を観察した結果,講義の流れを思い出しながら講 義メモを見直し,その場面の内容を書き込んでいる被験者もいた.また映像の内容や 自分の中で理解したことが詳細にわたって書き込まれていた.これは後で見たときに でも内容を思い出せるように追記された情報だと考えることができる.手書きで追記 された情報は,書き込まれているメモの関係を示す矢印や下線,囲み線などであった. またセッションの区切りを線で追加している人もいた.

文章で書かれているメモを図で表現し直している被験者もいた. 抜粋した被験者の 講義メモの一部を図 6.3 に示す. 図 6.3 の上側の講義メモは単語に対する説明とセッ ションの区切り,図 6.3 の下側の講義メモは絵や図に対する説明が追記されている. 左右が組になっていて,左側が整理前,右側が整理後である.また追加された情報に は枠をつけてある.(ただし,6.1.2 節で述べた書き直しに関しては枠をつけていな い)

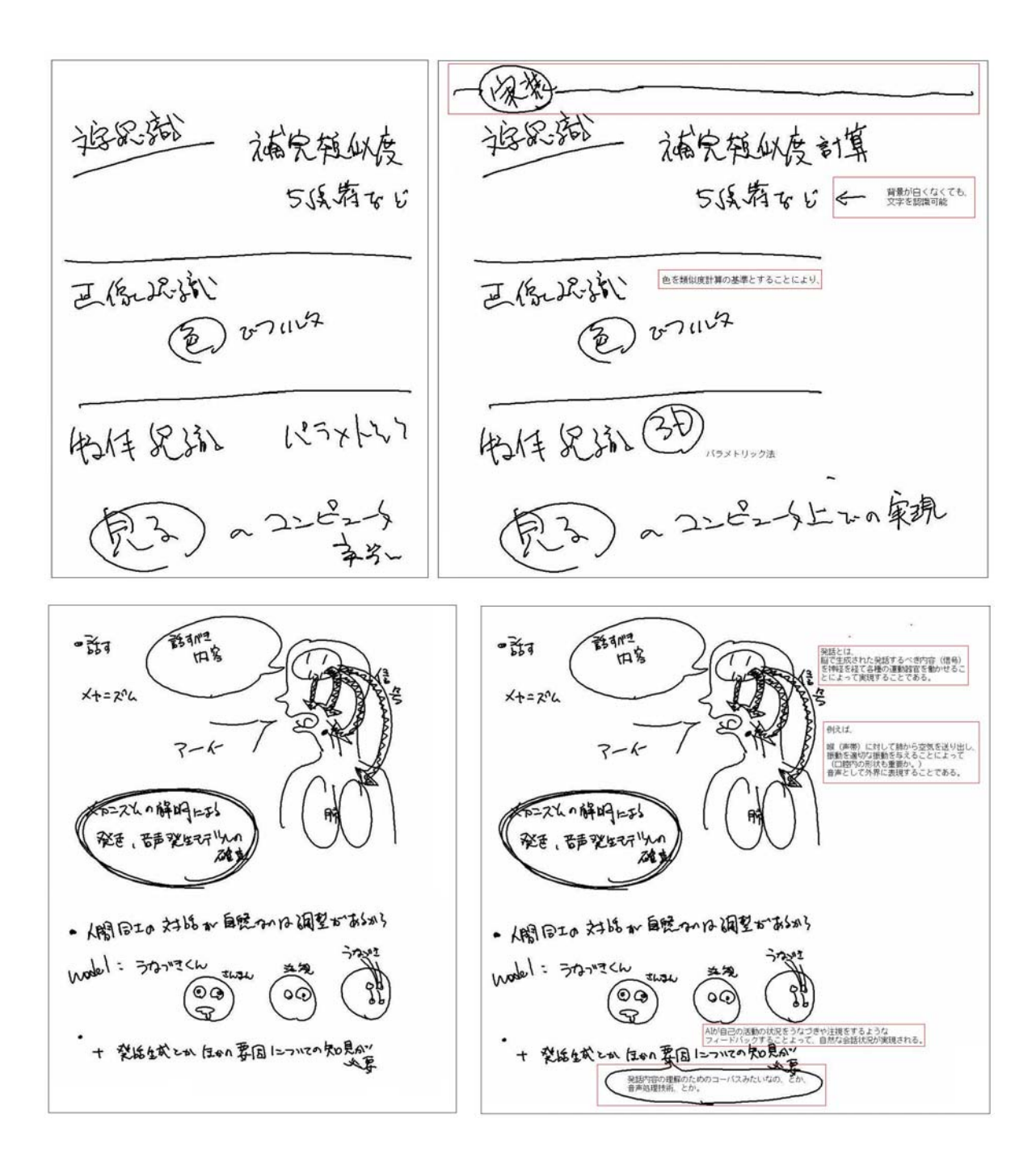

図 6.3 講義メモへの情報の追記

(上:被験者 08 の「見ると聞く」,下:被験者 06 の「話すと考える」)

### 6.1.4. 講義メモの位置移動

本節では一度書き込まれた講義メモ情報の移動の分析について述べる.講義メモの 移動は,書き直しの際にできた空白を埋めるためやキーボードで打ち込まれたテキス ト情報に関してはおこなわれていたが,ペンマウスで書かれた手書き情報を移動して いる人はほとんどいなかった.別の場所に移動させたい場合は,新しく手書きで書き 直すかテキスト情報を入力していた.

この原因をアンケートのコメントから考察すると,範囲指定が矩形であるために斜 めになった文字や狭い範囲で書いてしまった文字だと,移動させたい対象だけを選択 することができないためだと考えられる.このことを確認するためには,自由な枠線 で範囲指定ができる機能を導入し,評価する必要がある.

 テキスト情報に関しては一度打ち込んだ場所から手書き文字の上や右側,または空 いている空間に移動していた.これはテキスト情報が文章やグループとなっているの で,手書き情報と異なりまとめて移動することができるようになっているからだと考 えられる.

# 6.2. 整理・追記・閲覧に掛かった時間

本節では,1 回目の実験で映像が終了した後,整理機能ありのアプリケーションの 場合は講義メモの整理と追記および閲覧,整理機能なしのアプリケーションの場合は 講義メモの閲覧をおこなってもらった際に掛かった時間の分析について述べる.時間 は最大10分間(600秒)で被験者が作業を修了するまでの時間を比較した.また 2回目の実験では,1 回目の実験で作成してもらった講義メモを同様のアプリケーシ ョンで,講義メモの整理と追記および閲覧または閲覧のみをおこなってもらった. 2 回目は整理や追記する量が少ないと考え最大5分間 (300秒)とした.また, アプ リケーション間での時間効率の差を求めるため,被験者がおこなった整理機能がある 場合のアプリケーションとない場合のアプリケーションの時間差分を求めた.また, t検定によって2つの時間データの効率の有意性を求めた.

# 6.2.1. 1 回目の場合の時間について

本節では1回目の実験の整理・追記・閲覧に掛かった時間についての分析を述べる. 1 回目の講義メモの整理・追記・閲覧時間とアプリケーション間の差分を表した結果 を表 6.1 に,グラフに表したものを図 6.5 示す.

表 6.1 1 回目の実験の整理・追記・閲覧時間の比較

| 被験者番号<br>作業時間                           | 01  | 02  | 03  | 04  | 05  | 06  | 07  | 08      | 平均      |
|-----------------------------------------|-----|-----|-----|-----|-----|-----|-----|---------|---------|
| 整理機能ありの<br>作業時間<br>[sec]                | 568 | 600 | 383 | 600 | 600 | 558 | 600 | 458     | 545.875 |
| 整理機能なしの<br>作業時間<br>[sec]                | 55  | 600 | 115 | 158 | 113 | 80  | 124 | $105\,$ | 168.750 |
| (整理機能あり<br>差分<br>ー整理機能なし)<br><b>Sec</b> | 513 | 0   | 268 | 442 | 487 | 478 | 476 | 353     | 377.125 |

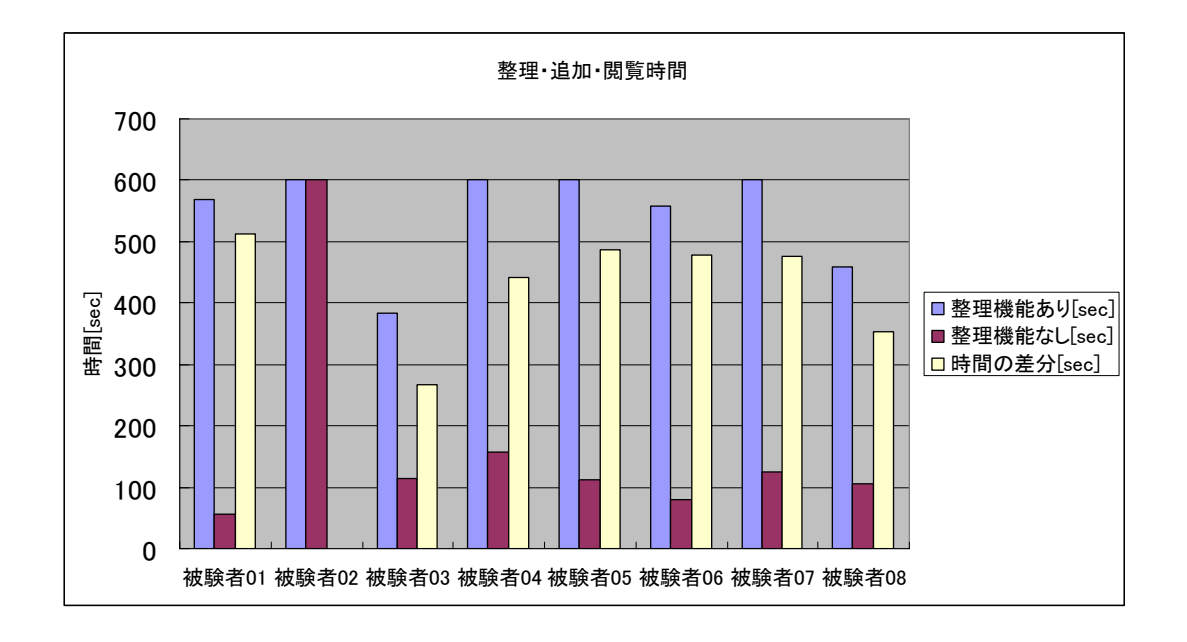

図 6.5 1 回目の実験の整理・追記・閲覧時間の比較

結果から,時間をすべて使用した被験者 02 以外の被験者は整理機能ありのアプリ

ケーションを使用している方が作業に長い時間掛かっている.また平均時間を見ても 整理機能があるアプリケーションの場合には,整理機能がない場合に比べて,約 377[sec]時間が掛かっている.

この結果を整理機能がある場合とない場合で,統計的に差があるかを解析した. こ こでの仮説を以下に示す.

- 仮説 :整理機能がある場合と整理機能がない場合のアプリケーションで整理・追 記·閲覧時間に差はなく、効率の差はない.
- 対立仮説:整理機能がある場合と整理機能がない場合のアプリケーションで整理・追 記・閲覧時間に差があり、効率の差がある.

以上の仮説を同じ被験者が2つの異なるシステムを利用し,時間という定量データ を比較するので,対応のあるt検定によって解析をおこなった.その結果を表 6.2 に 示す.

#### 表 6.2 1回目の実験の整理・追記・閲覧時間の t 検定結果

#### 対応サンプルの検定

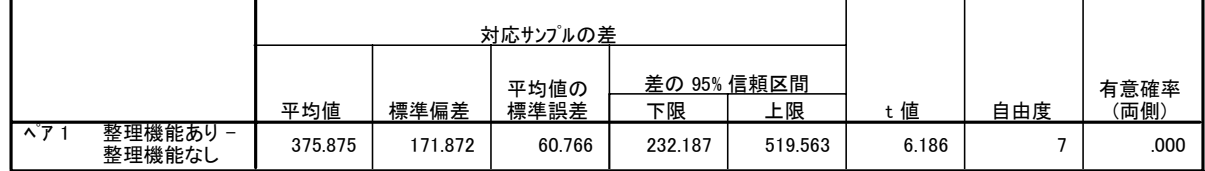

解析の結果, t(7)=6.168, p<0.01 により仮説は1%の有意差で棄却される. つま り,整理機能がある場合1%の水準で整理機能がない場合に比べて整理・追記・閲覧 時間が掛かることがわかった. これは情報の閲覧以外に、整理・追記をおこなってい るので当然である.また作成された講義メモの分析から,一度書き込んだ情報に対し て,内容を思い出しながら説明を追記したりしている分長い時間が掛かっていると考 えられる.

# 6.2.2. 2回目の場合の時間について

本節では2回目の実験の整理・追記・閲覧に掛かった時間についての分析を述べる. 2回目の講義メモの整理・追記・閲覧時間とアプリケーション間の差分を表した結果 を表 6.3 に,グラフに表したものを図 6.6 示す.

表 6.3 2回目の実験の整理・追記・閲覧時間の比較

| 被験者番号<br>作業時間                             | 01    | 02  | 03  | 04    | $05\,$ | 06  | 07  | 08 | 平均        |
|-------------------------------------------|-------|-----|-----|-------|--------|-----|-----|----|-----------|
| 整理機能ありの<br>作業時間<br>[sec]                  | 38    | 300 | 143 | 142   | 131    | 180 | 300 | 98 | 166.500   |
| 整理機能なしの<br>作業時間<br>[sec]                  | 52    | 300 | 101 | 174   | 300    | 137 | 300 | 60 | 178.000   |
| (整理機能あり<br>差分<br>ー整理機能なし)<br><b>Isecl</b> | $-14$ | 0   | 42  | $-32$ | $-169$ | 43  | 0   | 38 | $-11.500$ |

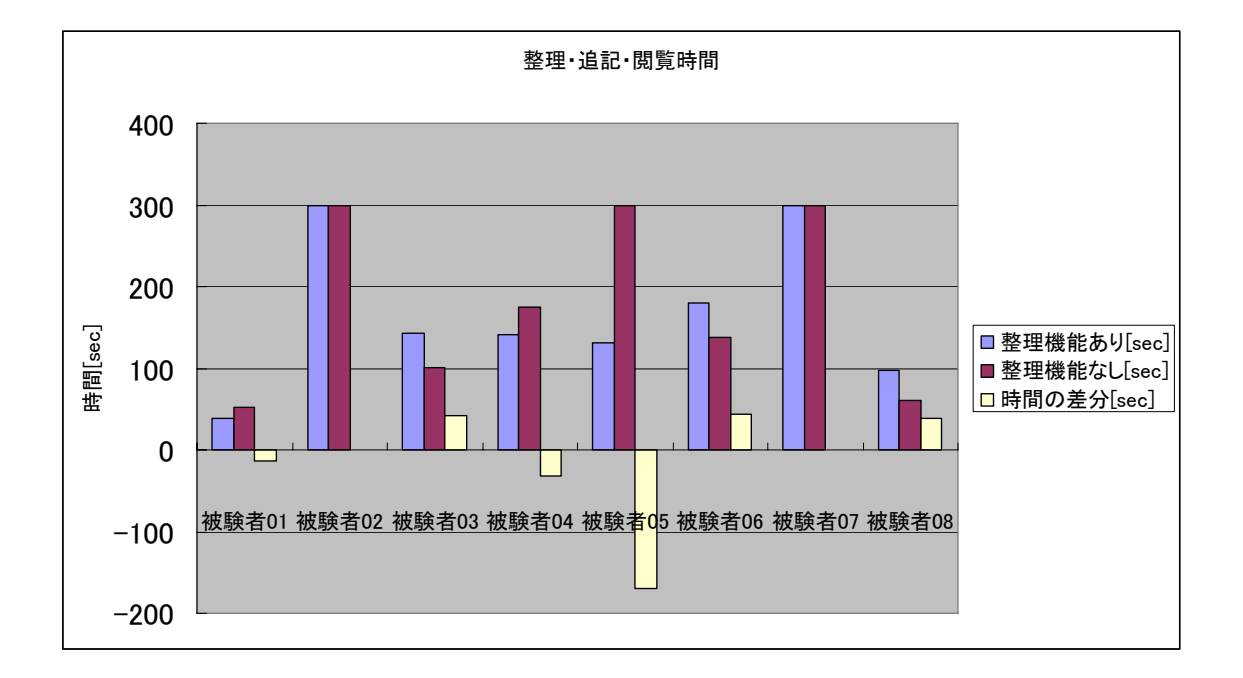

図 6.6 2回目の実験の整理・追記・閲覧時間の比較

結果から 1 回目の実験結果と異なり,作業時間にそれほどの差は発生していないこ とがわかる.また平均時間を見ても整理機能があるアプリケーションの場合と整理機 能がないアプリケーションの場合を比較した結果,約 11[sec]程度の差しかない.

この結果を 1 回目と同様に整理機能がある場合とない場合で,統計的に差があるか を解析した.ここでの仮説を以下に示す.

- 仮説 :整理機能がある場合と整理機能がない場合のアプリケーションで整理・追 記・閲覧時間に差はなく、効率の差はない.
- 対立仮説:整理機能がある場合と整理機能がない場合のアプリケーションで整理・追 記・閲覧時間に差があり、効率の差がある.

以上の仮説を同じ被験者が,2つの異なるシステムを利用し,時間という定量デー タを比較するので,対応のあるt検定によって解析をおこなった. その結果を表 6.4 に示す.

表6.4 2回目の実験の整理・追記・閲覧時間のt検定結果

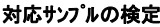

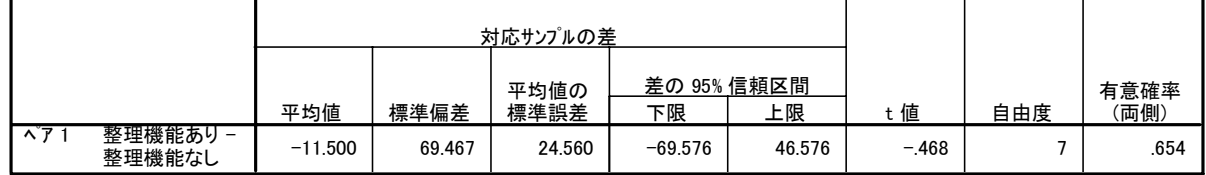

解析の結果, t(7)=0.468, p>0.1 (p=0.654) により仮説は棄却されない. つまり, 整理機能がある場合と整理機能がない場合で整理・追記・閲覧時間に差がないことが いえる.これは講義メモの分析および被験者の行動から,情報の閲覧以外の整理・追 記をおこなっている被験者がいなかったため、1回目の実験に比べて差が小さかった と考えられる.

しかし,整理された講義メモは情報を追記したために,書き込まれている情報が多

いにもかかわらず,閲覧時間に差がでていない.これはアンケートのコメントから2 つの要因があると考えられる.その要因としては,

- ① 整理機能がない場合の講義メモは,キーボードで読みにくい文章の打ち直しを していないため文章の判別に時間がかかった.
- ② 整理機能がない場合の講義メモは,講義メモへの追記や説明が無いために,書 いてある単語や文章の意味を思い出すのに時間が掛かった.

が考えられる.

### 6.3. 映像に関するテスト

本節では全10問,各問2点の20点満点で被験者にテストを解答してもらった結 果から,被験者が講義メモから講義の内容を想起できたかについて述べる.

テストは文章で答えてもらう形とし,最大60文字とした.点数のつけ方は解答に 含まれる2つの要点に関して,2つとも含んでいる場合は2点,1つだけ含んでいる 場合は1点、共に含んでいない場合は0点とした. 多めに書かれた分については考慮 していない.

アプリケーション間に有意差があるかは,アプリケーションに対して被験者間で受 けてもらっている講義とテストが異なるためテストの平均点によって比較すること はできない.そこで講義メモを閲覧することによって内容想起ができたかを評価する ことにした.そのため 1 回目のテストと2回目のテストを同じ内容のテストとし,整 理機能がある場合とない場合の点数増減を比較した.これはアプリケーション間で差 があるかを求めるには,閲覧してもらった映像が異なるため,平均点では比較するこ とはできない.また研究の目的でもある,講義メモの内容想起ができているかを分析 することもできないため,1回目と 2 回目のテストの点数の増減分を対応のあるt検 定による解析を考えた

# 6.3.1. 整理機能ありの場合のテスト結果

本節では整理機能ありのアプリケーションの場合における,テスト結果の比較をお こなう. 1回目のテストとは映像を見たその日に解答してもらったテスト結果, 2回 目のテストとは1回目のテストから2日後におこなってもらったテスト結果である. 1回目と2回目のテストの点数とテスト間の差を表した結果を表 6.5,グラフで表し たものを図 6.7 に示す.このテストはすべて整理機能ありのアプリケーションで講義 メモを作成してもらっているが,被験者 01,04,05,08 が「見ると聞く」,被験者 02,03,06,07 が「話すと考える」についての映像を視聴した.

表 6.5 整理機能ありのテスト結果

| 被験者番号<br>テスト結果          |          | 03 | 04 | 05 | 06 |    | 08        | 平均     |
|-------------------------|----------|----|----|----|----|----|-----------|--------|
| 1回目のテスト結果 [点数]          |          | L5 |    |    | 8  | 8  | 19        | 10.500 |
| 2回目のテスト結果 [点数]          | $\Omega$ |    |    |    | 8  | 6  | 1 २<br>ΤO | 11.125 |
| 差分<br>[点数]<br>(2回目-1回目) | റ        |    |    |    |    | -9 |           | 625    |

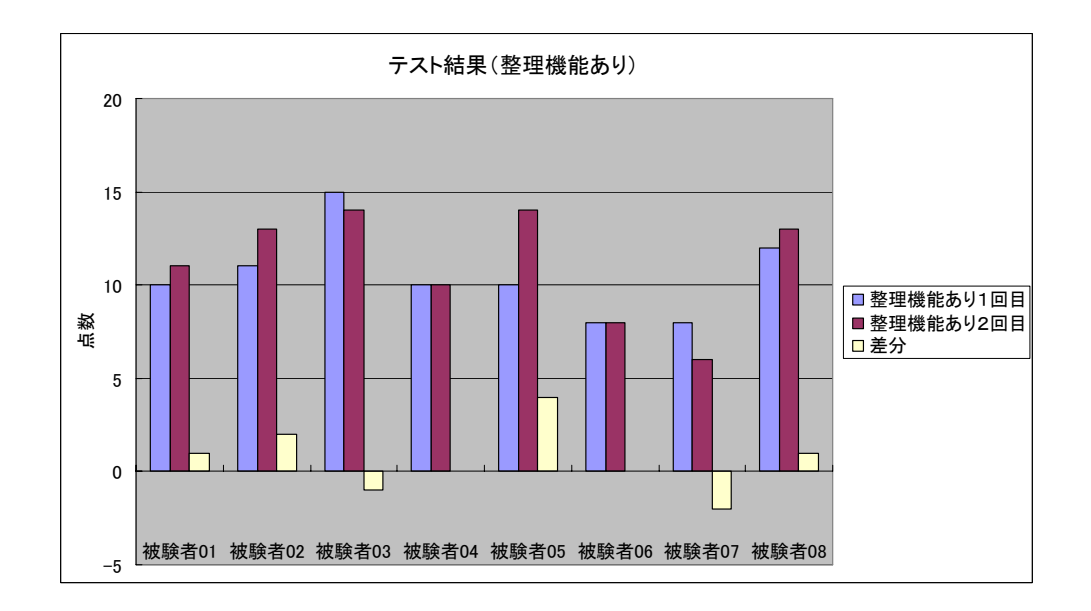

図 6.7 整理機能ありのテスト結果

テストの結果,1回目のテストよりも,2回目のテストの方が良い点数を取ってい る人が4人,同じ点数の人が2人,点数が下がった人が2人いた.8人の平均では 0.65 点上がった.テストの結果を見ると2日経過した後の 2 回目のテストでも点数の 下がっている人は少なく,同じ点数もしくは,それ以上の点数を取っている.

### 6.3.2. 整理機能なしの場合のテスト結果

本節では整理機能なしのアプリケーションの場合における,テスト結果の比較をお こなう.1 回目のテストと2回目のテストに関しては整理機能ありの場合と同様であ る.1回目と2回目のテストの点数とテスト間の差を表した結果を表 6.6,グラフで 表したものを図6.8に示す. このテストはすべて整理機能なしのアプリケーションで 講義メモを作成してもらっているが,被験者 01,04,05,08 が「話すと考える」, 被験者 02,03,06,07 が「見ると聞く」についての映像を視聴した.

表 6.6 整理機能なしのテスト結果

| 被験者番号<br>テスト結果                        |    | $02\,$ | 03   |     | 05 | 06 |     | 08 | 平均     |
|---------------------------------------|----|--------|------|-----|----|----|-----|----|--------|
| 1回目のテスト結果 [点数]                        | 14 | ┍      |      |     |    | 16 | 6   |    | 11.000 |
| 2回目のテスト結果 [点数]                        | l4 | ┍      |      |     |    | 14 | 5   | 9  | 9.375  |
| 差分<br>一1回目) [点数]<br>$(2 \mathbb{H}$ 目 |    |        | $-9$ | - 9 | -9 | -9 | - 1 | -3 | .625   |

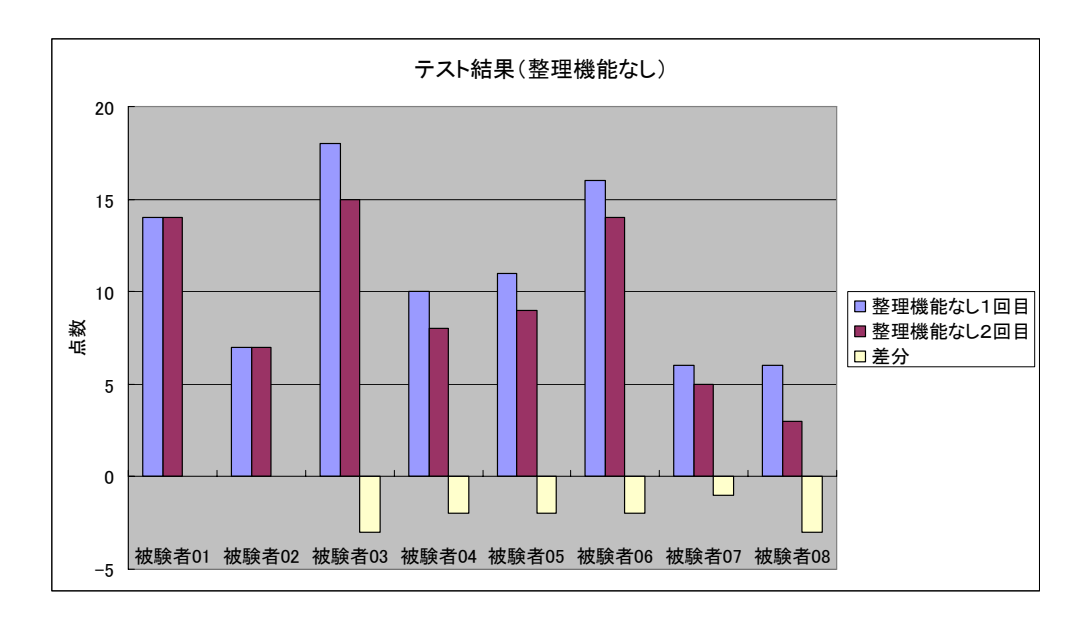

図 6.8 整理機能なしのテスト結果

テストの結果,1回目のテストよりも,2回目のテストの方が良い点数を取ってい る人はいなかった,同じ点数の人が2人,点数が下がった人が6人いた.8人の平均 では 1.65 点下がった.テストの結果を見ると2日経過した後の 2 回目のテストでも 点数の上がっている人はおらず,ほとんどの人の点数が低下していた.

# 6.3.3. アプリケーション間の比較

本節では整理機能がある場合と整理機能がない場合のアプリケーション間の1回 目と2回目のテスト結果の差分について述べる.1 回目のテストと 2 回目のテストの 差分を被験者間でどの程度差があるのかを比較した.その結果を表 6.7,グラフに表 したものを図 6.9 に示す.
表 6.7 アプリケーション間の差分

| 被験者番号<br>テスト結果            | 01 | 02             | 03             | 04 | 05 | 06 | 07 | 08 | 平均       |
|---------------------------|----|----------------|----------------|----|----|----|----|----|----------|
| 整理機能ありのテスト結果<br>差分 [点数]   |    | $\overline{2}$ | -1             |    |    |    | -9 |    | 0.625    |
| 整理機能なしのテスト結果<br>差分[点数]    | 0  | 0              | -3             | -2 | -2 | -9 |    | -3 | $-1.625$ |
| (機能ありー機能なし)<br>差分<br>[点数] |    | $\overline{2}$ | $\overline{2}$ | റ  |    | റ  |    | -4 | 2.250    |

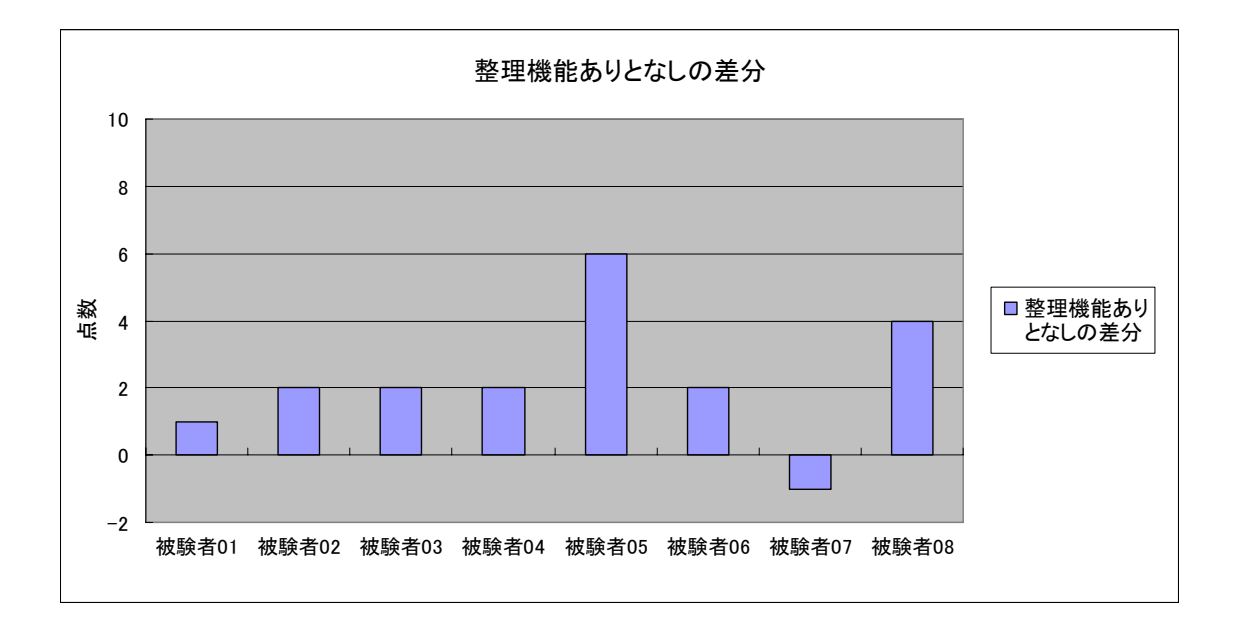

図 6.9 アプリケーション間の差分

テストの結果をみると,8人中7人の被験者が整理機能ありの場合に2回目のテス トで高い点数をキープしているのがわかる.全体の平均点としては整理機能ありの場 合 2.25 点高い点数を取ることができた.

次に1回目のテスト2回目のテストの差分によって、整理機能がある場合とない 場合のアプリケーション間で統計的に差があるかを解析した.ここでの仮説を以下に 示す.

仮説 :整理機能がある場合と整理機能がない場合のアプリケーションで作成され た講義メモからの内容想起に差はない.

対立仮説:整理機能がある場合と整理機能がない場合のアプリケーションで作成され た講義メモからの内容想起に差がある.

以上の仮説を同じ被験者が,2つの異なるシステムを利用し,時間という定量デー タを比較するので,対応のあるt検定によって解析をおこなった. その結果を表 6.8 に示す

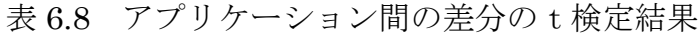

対応サンプルの検定

|                             |       |       | 対応サンプルの差     |                   |       |       |     |              |
|-----------------------------|-------|-------|--------------|-------------------|-------|-------|-----|--------------|
|                             | 平均値   | 標準偏差  | 平均値の<br>標準誤差 | 差の 95% 信頼区間<br>下限 | 上限    | 値     | 自由度 | 有意確率<br>(両側) |
| 整理機能あり<br>ベア<br>-<br>整理機能なし | 2.250 | 2.053 | 726          | .534              | 3.966 | 3.100 |     | .017         |

解析の結果, t(7)=3.100, p<0.05 (p=0.017) により仮説は5%の有意差で棄却さ れる.つまり,整理機能がある場合と整理機能がない場合で講義メモの内容想起に 5%の水準で差があることが言える.またテストの結果からも整理機能がある場合に は点数が上がっている被験者もいるのに対し,整理機能がない場合は点数が上がって いる被験者はいなかった.おそらく、これは 6.2 章の講義メモの分析から、整理機能 がある場合に書き直した文字や追記によって書き足した情報が,映像の内容想起に役 立ったためだと考えられる.

### 6.4. アンケート結果

本節では実験終了後におこなった,被験者へのアンケート結果について述べる.ア ンケートの内容は作成した講義メモについてとシステムとその機能についてで,アン ケートは7段階評価でおこなった.それぞれの結果について考察していく.

### 6.4.1. 1 回目の実験でのアンケート結果

本節では 1 回目の実験のタスクが終わった後おこなったアンケートの結果につい て述べる.1 回目の実験では,整理機能ありのアプリケーションと整理機能がないア プリケーションで,それぞれアンケートをとった.アンケートの平均を表 6.9 に示す.

| 実験パターン<br>アンケート項目         | 整理機能<br>あり平均 | 整理機能<br>あり分散 | 整理機能<br>なし平均 | 整理機能<br>あり分散 | 平均の<br>差分 |
|---------------------------|--------------|--------------|--------------|--------------|-----------|
| (1)映像に集中する<br>ことはできましたか   | 4.500        | 2.571        | 4.000        | 2.286        | 0.500     |
| (2)作成した講義メモ<br>に満足していますか  | 4.625        | 1.982        | 3.250        | 1.643        | 1.375     |
| (3)テストの解答に<br>自信がありますか    | 3.875        | 3.268        | 3.875        | 2.982        | 0.000     |
| (4)整理・閲覧する<br>時間は足りましたか   | 5.500        | 2.857        | 5.750        | 4.786        | $-0.250$  |
| (5) 講義メモの整理<br>は満足にできましたか | 4.875        | 1.554        | 3.000        | 1.714        | 1.875     |

表 6.9 1 回目のアンケート結果の平均と差分

アンケートの結果から、項目(2), (5)について整理機能がない場合にくらべて、整 理機能がある場合に比べると高い結果で平均(4.000)よりも高かった.分散にも大 きな差はなく,(2),(5)項目では整理機能がある場合に満足である被験者が多かった と考えられる.それ以外の項目では特に大きな差はでなかった.

### 6.4.2. 2回目の実験でのアンケート結果

本節では2回目の実験のタスクが終わった後おこなったアンケートの結果につい て述べる.2回目の実験も 1 回目の実験同様に整理機能ありのアプリケーションと整 理機能がないアプリケーションで,それぞれアンケートをとった.アンケートの平均 を表 6.10 に示す.

| 実験パターン<br>アンケート項目                    | 整理機能<br>あり平均 | 整理機能<br>あり分散 | 整理機能<br>なし平均 | 整理機能<br>あり分散 | 平均の<br>差分 |
|--------------------------------------|--------------|--------------|--------------|--------------|-----------|
| (1)作成した講義メモは<br>見やすかったですか            | 4.875        | 2.982        | 3.625        | 0.554        | 1.250     |
| (2)テストの解答に自信<br>がありますか               | 4.000        | 1.429        | 3.125        | 1.268        | 0.875     |
| (3)見直す時間は<br>足りましたか                  | 5.250        | 4.786        | 6.25         | 0.786        | $-1.000$  |
| (4)作成した講義メモの<br>意味は思い出せましたか          | 5.375        | 1.411        | 4.875        | 0.696        | 0.500     |
| (5) 講義メモから映像の<br>内容を思い出せましたか         | 4.375        | 0.554        | 3.750        | 2.786        | 0.625     |
| (6) 講義メモを見る前に<br>ビデオの内容は覚えて<br>いましたか | 3.875        | 1.839        | 3.500        | 2.571        | 0.375     |

表 6.10 2回目のアンケート結果の平均と差分

アンケートの結果から、項目(1). (2)について整理機能がない場合にくらべて、整 理機能がある場合に比べると高い結果だった.しかし,項目(1)に関しては,分散値が 高い結果になった.これは整理をおこなった頻度によって,講義メモの見易さが異な るためだと考えられる.つまり,整理・追記をあまりおこなっていない被験者が低い 値をつけた可能性がある.

また(3)は逆に整理機能がない場合が高い数字で分散も低かった.実験の目的である 講義メモからの内容想起に関する項目(4)では,整理機能がありの場合で整理機能がな い場合に比べて高い数字だった. これはテストの結果からもわかるように, 整理·追 記したメモのほうが被験者に与える影響としてよいものであることがわかる.項目(5) に関しては,整理機能がある場合に,高い数字で分散値も小さくなっている.これは 講義メモに追記した情報が映像の内容を想起することにつながったのではないかと 考えられる.項目(6)に関して平均・分散の差は小さいので,テストへの影響は平等で あったと考えられる.

次に整理機能ありの場合のみ,講義メモに追記した情報が講義メモの内容と講義の 内容を思い出すのに役立ったかをアンケートで答えてもらった.ここでいう講義の内 容とは映像の内容であるため,映像の内容を思い出せたかを聞いた.その結果を表 6.11 に示す.

#### 表 6.11 整理機能ありについてのアンケート結果

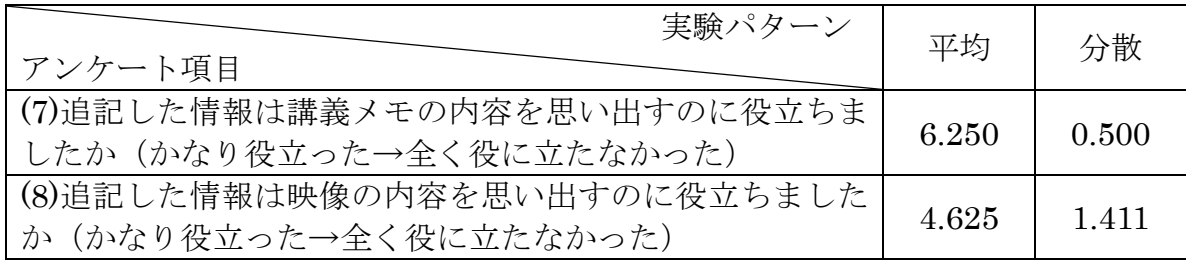

アンケートの結果,項目(7)で講義メモに追記した情報はメモの内容を思い出すこと に対して役に立ったと被験者が感じていることがわかった.しかし,項目(8)で映像の 内容を思い出せるかという質問に対しては,平均を大きく上回ることはなかった.

### 6.4.3. Pen Memo についてのアンケート結果

本節では Pen Memo の機能に関するアンケート結果についてのベル. Pen Memo は,講義中にはペンマウスによる手書き情報による入力,講義終了後にはペンマウス による手書き情報とキーボードによるテキスト情報を入力が可能アプリケーション である. そこでそれぞれの機能についてのアンケートをおこなった. その結果を表 6.12 に示す.

|                          | 実験パターン | アンケート | アンケート |
|--------------------------|--------|-------|-------|
| アンケート項目                  |        | 結果平均  | 結果分散  |
| (1)ペンでの手書き情報は書きやすかったですか  |        | 3.250 | 3.643 |
| (とても使いやすかった→とても使いにくかった)  |        |       |       |
| (2)ペンで手書き情報の移動は          |        |       | 1.268 |
| (とても使いやすかった→とても使いにくかった)  |        | 4.875 |       |
| (3)キーボードでのテキスト情報の打ち込みは   |        | 5.000 | 2.000 |
| (とても使いやすかった→とても使いにくかった)  |        |       |       |
| (4)テキスト情報の移動は            |        |       |       |
| (とても使いやすかった→とても使いにくかった)  |        | 4.875 | 2.696 |
| (5)簡単に整理することができましたか      |        |       |       |
| (問題なくできた→全然できなかった)       |        | 5.375 | 2.554 |
| (6)このアプリケーションは使いやすいと思います |        |       |       |
| か? (とても使いやすい→とても使いにくい)   |        | 4.750 | 1.643 |

表 6.12 Pen Memo の機能に関するアンケート結果の平均

アンケートの結果、項目(1)で手書き講義メモを書きやすいかという質問に対して平 均を下回る数字で,分散値も大きかった.これをアンケートの自由記述の欄に書かれ ていたコメントと実験後の被験者へのインタビューのコメントから推測した.この原 因は

- ① タブレットの盤面がすべるので書きにくい
- ② ペンで書くのと比較して,Pen Memo ではストロークが遅れる
- ③ 慣れていないので字が汚くなり,大きい文字しか書けない

であると考えられる.原因①は作成された講義メモの分析の際も問題になっていたが, 原因①により原因③が引き起こされている.この2つの問題はハードウェアを改善さ れたタブレット PC にすれば解決できると思われる.しかし,原因②に関してはハー ドウェアの性能の可能性もあるが,アプリケーションの問題である可能性が高いため, プログラム改善をする必要がある.

それ以外の項目(2)~(5)では平均より高い結果になっているが,分散値の大きさとイ ンタビューの回答から,入力方式が自分には合わないなどのコメントもあった.これ はインターフェースの仕様には個人の好みが反映されることとアプリケーションに 被験者がなれるまでの時間が必要であると考えられる.

アプリケーションの全体を通した使いやすさは4.750と平均値以上の結果を得るこ とはできたが,ストロークの遅れる部分の修正とタブレット画面のすべりやすさを考 慮することが必要である.

### 6.5. Pen Memo のユーザビリティ

本節では実験結果から,アプリケーションのユーザビリティを評価する上で必要な 有効さ (Effectiveness), 効率 (Efficiency), 利用者の満足度 (Satisfaction) の度合 いについて考察する.

#### z Pen Memo の有効さ

テストの結果から整理機能がある場合とない場合で点数に有意差が出たため,整 理・追記をおこなった場合内容を想起できたと考えられる,またアンケート結果よ り整理・追記した情報は内容を想起するのに役立ったという意見もあった. 以上の 結果より,Pen Memo は内容想起に有効であったと考えられる.

#### Pen Memo の効率

実験の結果,講義後に整理・追記をおこなった場合,整理機能がない場合に比 べて1%の優位差で時間がながくなってしまうことがわかったので、ただ閲覧す

る場合に比べると時間が掛かってしまった.しかし,復習時は情報量が多いにも かかわらず時間に差がなかった.つまり復習時において Pen Memo によって整 理・追記された講義メモは情報を多く含んでいるにもかかわらず,復習時間がか からないと考えられる.

#### z Pen Memo の満足度

アンケートの結果,手書き入力に関する項目で平均を割る結果になったが,それ 以外の項目では概ね平均より高い数字が出ていた.手書き入力に関しては考察でも 述べたがストロークの遅れとペンマウスでタブレットの画面がすべることが原因 であると考えられる.この項目に関してはアプリケーションの改善とハードウェア の改善が考えられる.またアプリケーション全体の満足度では 4.750 と平均値より 高い数字をだしていた.

以上の結果より,Pen Memo で整理・追記された講義メモは内容想起で有効さを示 すことができ,利用者の意見からも有用であったことが言える.また講義が終了して からの整理・追記に時間が必要ではあるが,時間が経過してからの復習時においては, 多くの情報を含んでいるのにも関わらず時間に差がなかった.よって機能の改善と整 理・追記時間は必要なものの時間の流れが必要な講義において Pen Memo の整理機 能は有効であったのではないかと考えられる.

# 第 7 章

## 結論

### 7.1. 成果

 本論文では,時間の流れがある講義中においても利用者の思考をメモによって外化 でき,時間が経過してからでも講義内容を思い出せるアプリケーション Pen Memo を提案した.

本論分で提案したアプリケーション Pen Memo には以下のような特徴がある.

- 講義中にはペンマウスによる手書き情報による入力,講義終了後にはペンマ ウスによる手書き情報とキーボードによるテキスト情報を入力が可能
- 書き込んだ情報を自由な位置に移動できる
- 保存・読み出し機能により復習に使用できる
- 講義メモ以外のメディアを必要としないため、従来のペンと紙による学習と 方法が大きく変わらない

本アプリケーションは,時間の流れがある講義中においてペンマウスにより手書き 情報,講義終了後にはペンマウスによる手書き情報とキーボードによるテキスト情報 を入力でき,書き込んだ情報を自由な位置に移動できる.本アプリケーションによっ て整理・追記をおこなった講義メモが整理・追記がない講義メモと比較して講義内容 が想起できるかを検証し,アプリケーション間で5%の水準で有意差を求めることが

できた.またテストの結果からも8人の被験者のうち7人の被験者が整理・追記をお こなった講義メモからの復習において,講義直後に受けたテストに近い点数を取って いた.また整理・追記に掛かる時間に関しては,講義終了後に閲覧をおこなうだけの 場合と比べると時間は掛かってしまうが,復習時において整理・追記されているため, 文章が読みやすく,書かれている内容を想起しやすいため,情報量が多いにもかかわ らず復習時間はかわらなかった.そのため情報が多く含まれた講義ノートが作成でき ていたと考えられる.

### 7.2. 今後の課題

今回の実験では,講義中に作成することを考慮して,被験者には研究紹介用の映像 を視聴してもらった.しかし,ほとんどの被験者が講義後の講義メモの整理である講 義メモの位置を動かす作業をほとんどおこなわなかった.これは講義のように説明に 流れがある場合は上から下に書くということが一般的になっているので,一度書いた 情報を動かすことはなかったと考えられる.一度書き込んだ情報を頻繁に動かす作業 は,ブレインストーミングでアイデアをまとめる作業や話し合いの内容をメモして整 理するなど思考の外化に流れがないものである.または[13]のように一度外化したも のを、並び替えて論文などのフォームを完成させる場合におこなう.よってメモを整 理することによって内容想起に役立つかを確認するためには,本実験とは別のタスク を考える必要があると思われる.

またアンケートの結果より,ペンのストロークが遅れるので書きにくい,ペンマウ スのペン先がすべるなどの問題が発生した.前者はアプリケーションの改善によって 対応できる問題である.後者は近頃発売された,ペンと紙の書き心地に近いタブレッ ト PC も発売されているので、今後のハードウェアの発展に期待したい.また Pen Memo の機能を充実させ、利用者がもっと使いやすいように改善していき、従来の紙 とペンに使い感覚でつかえるアプリケーションの開発が今後の課題となる.

謝辞

本論文をまとめるにあたり、多くの方々のご指導および支援をいただきました. お世 話になった皆様に感謝の気持ちを記します.

本研究を進めるにあたり指導教官である北陸先端科学技術大学院大学知識科学研究 科國藤進教授に感謝致します.またプロポーザル発表,中間発表前に大変緻密なアド バイスをいただき,研究を進めていくご指導をいただきました点に深く感謝致します.

副テーマの指導教官である北陸先端科学技術大学院大学知識科学研究科西本一志助 教授には,副テーマおよび本研究でも実験の進め方や分析方法に悩んでいる私に心強 いアドバイスと実験をおこなう後押しをして頂きました.そのおかげで本研究の実験 を進めていくことができました. 深く感謝致します.

北陸先端科学技術大学院大学知識科学研究科三浦元喜助手には,研究テーマが決まら ない私にペンインターフェースを使った研究分野を薦めていただき,関連研究や研究 の方向など多くのアドバイスを頂きました点に深く感謝します.

審査委員である北陸先端科学技術大学院大学知識科学研究科宮田一乗教授および藤 波努助教授には,中間発表において有益なコメントを頂けた点に深く感謝致します.

北陸先端科学技術大学院大学知識科学研究科國藤研究室配属の中田豊久さん,羽山徹 彩さん,平田敏之さん,八木龍平さん,小柴等さん,田中郁さん,中川健一さん,川 上智司君,藤井崇史君,藤本高志君,Neupane Ujjwal 君およびその他の國藤研究室 配属の方々には研究に関する様々な意見を頂きました.また研究で悩んでいる私に温 かい言葉をかけてくれました.ここに感謝の意を表します.

最後に,私の大学院進学に何も言わずに賛成し,生活面や精神面で温かく支えてくれ た両親と励ましの言葉をくれた兄に感謝します.

## 参 考 文 献

- [1] 福田剛志,森本康彦,森下真一,徳山豪,データマイニングの最新動向,情報処 理, Vol.37, No.7, pp.597-603, 1996.
- [2] 中小路久美代,山本恭裕,創造的情報創出のためのナレッジインタラクションデ ザイン, 人工知能学会論文誌, 19 巻, 2号, pp154-165, 2004.
- [3] 三宅芳雄,個人知識の外化に基づく思考支援環境,情報処理学会 ヒューマンイ ンターフェース 53-15, pp109-116, 1994.
- [4] 野田耕平, 読解過程の外化による支援ツールの開発と評価, 電子情報通信学会 ET98-25, pp95-102, 1998.

[5] 伊藤清美,柳沢昌義,赤堀侃司,Web 素材への書き込みを共有する学習環境 WebMemo システム, 電子情報通信学会技術研究報告:教育工学, pp.35-40, 2003.

[6] MUHD DZULKHIFLEE HAMZAH,藤江夕佳,田野俊一,岩田満,橋山智訓, 手書きアノテーションの有効性に関する定量的実験の試み,情報処理学会研究報告: ヒューマンインターフェース, pp.9-16, 2004.

[7] MUHD DZULKHIFLEE HAMZAH,田野俊一,岩田満,橋山智訓,手書きア ノテーションの有効性に関する定量的実験の分析と評価,情報処理学会研究報告:ヒ ューマンインターフェース, pp.51-58, 2005.

[8] Lisa Stifelman,Barry Arons,Chris Schmandt,The Audio Notebook,CHI2001 Volume No.3, Issue No.1, pp.182-189, 2001

[9] 清原一暁,中山実,木村博茂,清水英夫,清水康敬,文章の表示メディアと表示 形式が文章理解に与える影響,日本教育工学会論文誌 日本教育工学雑誌 27, pp.117-126,2003

[10] 里政幸,西原明法,映像ディスプレイの解像度が理解度に与える影響について,

2004 年電子情報通信学会総合大会,pp.158,2004

[11] 三浦元喜,國藤進,志築文太郎,田中二郎,デジタルペンと PDA を利用した 実世界指向インタラクティブ授業支援システム,情報処理学会論文誌 第 46 巻 第 9 $\frac{1}{2}$ , pp.2300-2310, 2005

[12] 辰川肇, WARD Nigel, キーボードとペンを併用するノートエディタの研究, 情報処理学会研究報告 コンピュータと教育 2002年 Vol.17, pp.67-74, 2002 [13] 山本恭裕,中小路久美代,西中芳幸,浅田充弘,松田亮一,情報創出のための 手段としての空間的ハイパーテキスト表現の利用,情報処理学会 研究報告 ヒュー マンインターフェース 2005-113,pp.9-15,2005

[14] 文部省学習情報課,「ミレニアム・プロジェクト」により転機を迎えた「学校教 育の情報化」―「総合的な学習」中心から「教科教育」中心へ―,2000

 $[15]$  U-Site: <http://www.usability.gr.jp/index.html>

[16] 内田治,すぐにわかる EXCEL による実験データの解析,東京図書,1999

[17] 矢矧晴一郎,メモが上手になる技術,株式会社あさ出版,2004

[18] Larry R.Squire(著),河内十郎(訳),記憶と脳 心理学と神経科学の統合, 医学書院,1989

[19] NTT コミュニケーション科学基礎研究所:ヒューマノイドテクノロジ&サイエ ンス,製作:NTT ラーニングシステムズ株式会社,1993

[20] 重森晴樹, 倉本到, 渋谷雄, 辻野嘉宏, 講義への集中を目的としたノート作成 支援システム,情報処理研究報告 コンピュータと教育研究会報告 2004(68), pp.17-24,2004

# 発 表 論 文

[1] 井上善嗣,三浦元喜,國藤進,Pen Memoによって作成された講義メモの分析と 整理・追記が内容想起に与える影響の分析,第3回知識創造支援システム・シンポジ ウム,2006 (発表予定)